**VER 2 - 08/02/2018**

**AA842/50 50 TEST REF** 

CND **W0105010117**

### ESTRAZIONE: NON COMPRESA

# **CHLAMYDIA TRACHOMATIS REAL TIME 2.0**

 $\in \epsilon$ 0459

**IVD** 

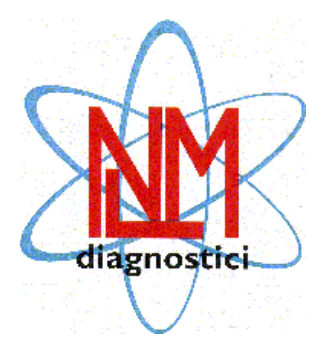

NUCLEAR LASER MEDICINE S.r.l. UFFICI OPERATIVI: Viale delle Industrie, 3 – 20090 SETTALA MI (Italy) Tel (+39) 02/95. 24. 51 - Fax (+39) 02/95. 24. 52. 37 SITO INTERNET: www.nlm.it – E-MAIL: segreteria@nlm.it

### **UTILIZZO**

CHLAMYDIA TRACHOMATIS REAL TIME 2.0 fornisce i reagenti necessari per la determinazione qualitativa della presenza del DNA di *Chlamydia trachomatis* (CT) e la contemporanea discriminazione del sierotipo L mediante Real Time PCR in campioni umani femminili e maschili (urine, liquido seminale e tamponi endocervicali, vaginali, uretrali, ano-rettali, faringei e oculari).

Il prodotto è validato con i sistemi di estrazione manuale su colonnina (cod. NLM AA1001) ed estrazione automatica con MagCore (cod. NLM AA1185), Janus Perkin Elmer (cod. NLM AA1318) o QIAsymphony (cod. NLM AA1440/96).

L'amplificazione è stata validata con i seguenti strumenti Real Time PCR: CFX (BioRad), Rotor-Gene Q (Qiagen) o 7500 FAST (Applied Biosystem). Per determinare la presenza del DNA di C. trachomatis è sufficiente uno strumento con i canali specifici per i fluorofori FAM e JOE; per la contemporanea discriminazione del serotipo L è necessario uno strumento con il canale per CY5.

Il kit fornisce anche l'enzima Uracil-N-glicosidasi (UNG) per prevenire la contaminazione e i risultati falsi positivi.

Il kit è da utilizzare in abbinamento all'enzima di amplificazione con tappo di colore **arancione** ed identificato dal cod. NLM BA092, a cui fa seguito l'indicazione della pezzatura che può variare in funzione delle quantità di enzima fornito (es.: BA092/50, BA092/60, etc).

Il kit è da ritenersi per il solo uso professionale.

#### **INTRODUZIONE**

*Chlamydia trachomatis* è un batterio gram-negativo, parassita intracellulare obbligato delle cellule eucariote. CT possiede un DNA genomico di 1000 Kbp ed un plasmide criptico di 7,5 Kbp ( 7-10 copie per batterio) che in alcuni ceppi viene talvolta perso o parzialmente deleto (nvCT)<sup>1,2</sup>.

La maggior parte delle infezioni da *C. trachomatis* è asintomatica sia nei maschi che nelle femmine, tuttavia una mancata o errata diagnosi può portare a peggioramenti irreversibili nel decorso della malattia: per questo motivo è importante fare una tempestiva ed accurata diagnosi di tale infezione<sup>3,4</sup>.

In particolare CT comprende numerosi sierotipi, determinati dalla proteina di membrana MOMP (Major Outer Membrane Protein) codificata dal gene *omp1*, che sono associati a quadri clinici differenti<sup>5</sup>.

I sierotipi dalla A alla C sono responsabili del tracoma oculare e congiuntiviti che possono portare a cecità, i sierotipi dalla D alla K sono associati a malattie genitali, con rischio di provocare sterilità, e anche a congiuntiviti e polmoniti in neonati da madri infette. I sierotipi L1, L2 ed L3 rappresentano l'agente eziologico del linfogranuloma venereo.

#### **BIBLIOGRAFIA**

- *1) Stephens RS et al.* Science *23 Oct 1998:Vol. 282, Issue 5389, pp. 754-759*
- *2) Magnus Unemo et al. Microbiology (2010), 156,1394–1404*
- *3) WHO guidelines for Chlamydia trachomatis, 2016*
- *4) 2015 European guideline on the management of Chlamydia trachomatis infections*
- *5) Jurstrand M et al, Journal of clinical microbiology, Nov. 2001, p. 3915-3919*

#### **PRINCIPIO DEL TEST**

Il test CHLAMYDIA TRACHOMATIS REAL TIME 2.0 si basa su due processi:

- 1. estrazione del DNA batterico
- 2. amplificazione e rivelazione delle sequenze bersaglio mediante Real Time PCR

Il Controllo Interno (Fattore V della coagulazione) viene estratto assieme al campione e permette di monitorare l'andamento di tutto il saggio.

Viene inoltre fornito un controllo positivo per verificare la corretta esecuzione della seduta.

#### **1. Estrazione del DNA**

Il DNA di CT e del Controllo Interno (CI) può essere estratto a partire da diverse tipologie di campione (urine, tamponi e liquido seminale), utilizzando il sistema manuale di estrazione su colonnina (cod. NLM AA1001) oppure in automatico con strumento MagCore (cod. NLM AA1185), con strumento Janus – Perkin Elmer (cod. NLM AA1318) o con QIAsymphony (cod. NLM AA1440/96).

#### **2. PCR e Rivelazione**

#### Target selezionato per l'amplificazione

L'amplificazione e la rivelazione deI gene 16S rRNA del genoma di CT e del plasmide criptico permettono di determinare la presenza del DNA batterico, mentre l'amplificazione di una porzione del gene *omp1* (localizzato nel genoma batterico e codificante per la proteina MOMP) e la rivelazione mediante sonde specifiche per i sierotipi L1, L2 ed L3 permettono di discriminare il sierotipo.

I primer che amplificano il plasmide criptico sono stati disegnati in modo da evitare la delezione di 377 pb identificata in un ceppo variante (nvCT).

Il CI (Fattore V) ha una sequenza interna di lunghezza e composizione simile a quella di CT e primers e sonda unici che differenziano il CI da CT.

Il Controllo positivo (CP) è costituito da DNA sintetico clonato del gene 16S rRNA e del gene omp1 (sierotipo L).

#### Amplificazione

Successivamente alla fase di estrazione il DNA di CT e del CI sono amplificati in PCR, utilizzando enzimi e reagenti opportunamente selezionati.

#### Rivelazione

Il test si basa sulla Real Time PCR, tecnica che permette di monitorare in tempo reale l'amplificazione delle sequenze target utilizzando opportune sonde legate a un fluoroforo donatore e un fluoroforo accettore (dual labeled probe).

Le sonde sono marcate con fluorofori donatori differenti in modo da distinguere i diversi target:

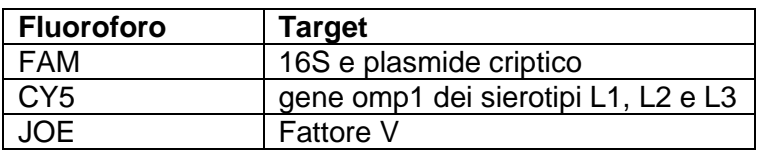

In presenza di una fonte luminosa, quando le sonde sono integre la fluorescenza emessa dal fluoroforo donatore è assorbita dal fluoroforo accettore (figura 1a). Durante l'amplificazione le sonde si appaiano ciascuna al proprio target specifico e successivamente vengono degradate dall'attività 5'→3' esonucleasica della DNA polimerasi. Quando i fluorofori donatore ed accettore sono separati, la fluorescenza del donatore può essere rilevata alla sua lunghezza d'onda specifica: in questo modo l'amplificazione del DNA batterico e del CI può essere monitorata nel corso della reazione (figura 1b).

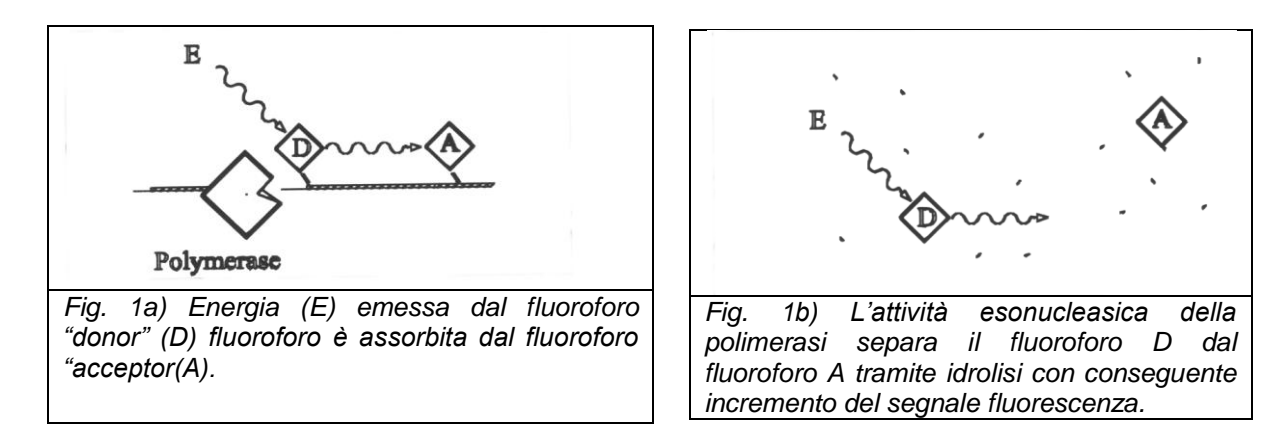

Gli strumenti Real Time comprendono in un singolo strumento un termociclatore per l'amplificazione del target ed un dispositivo per la rilevazione della fluorescenza durante i cicli di PCR. Un computer collegato al sistema raccoglie i dati di fluorescenza che vengono visualizzati in un grafico mediate un apposito software (*Figura 2a)*.

Dopo la raccolta dei dati viene effettuata l'analisi. Il dato grezzo è normalizzato per correggere il segnale di fondo, successivamente viene impostato il livello di soglia in corrispondenza del quale viene analizzato il segnale di fluorescenza (*Figura 2b* ).

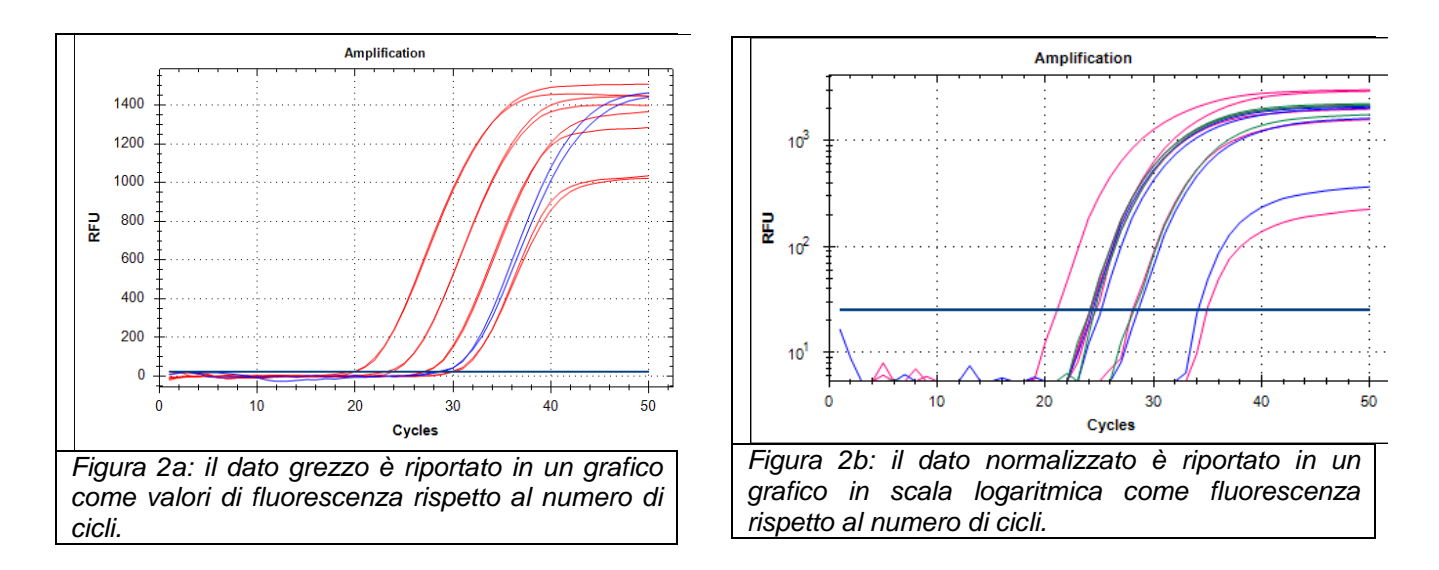

Il numero di cicli necessari ad un campione per raggiungere la linea di soglia è chiamato Ct (ciclo soglia) ed è in relazione alla quantità iniziale di DNA target: più alto è il titolo iniziale del target più precocemente si ha l'innalzamento del segnale di fluorescenza.

#### Controllo della contaminazione dei prodotti di PCR

L'amplificazione viene eseguita in presenza di deossiuridinatrifosfato (dUTP) per generare prodotti di amplificazione selettivamente degradabili mediante utilizzo di uracil-N-glicosilasi (UNG) e calore. L'UNG scinde il legame glicosilico tra la base uracile e l'anello di deossiribosio, creando un sito abasico termosensibile. Un periodo di incubazione a +25°C prima della fase di amplificazione rimuove le basi di uracile da eventuali prodotti contaminanti presenti nella miscela di reazione. L'enzima UNG termolabile viene inattivato completamente e irreversibilmente dall'aumento della temperatura durante i successivi cicli di amplificazione, impedendo la rimozione dell'uracile da DNA appena sintetizzato.

#### **COMPOSIZIONE DEL PRODOTTO (Conservazione a -25/-15°C)**

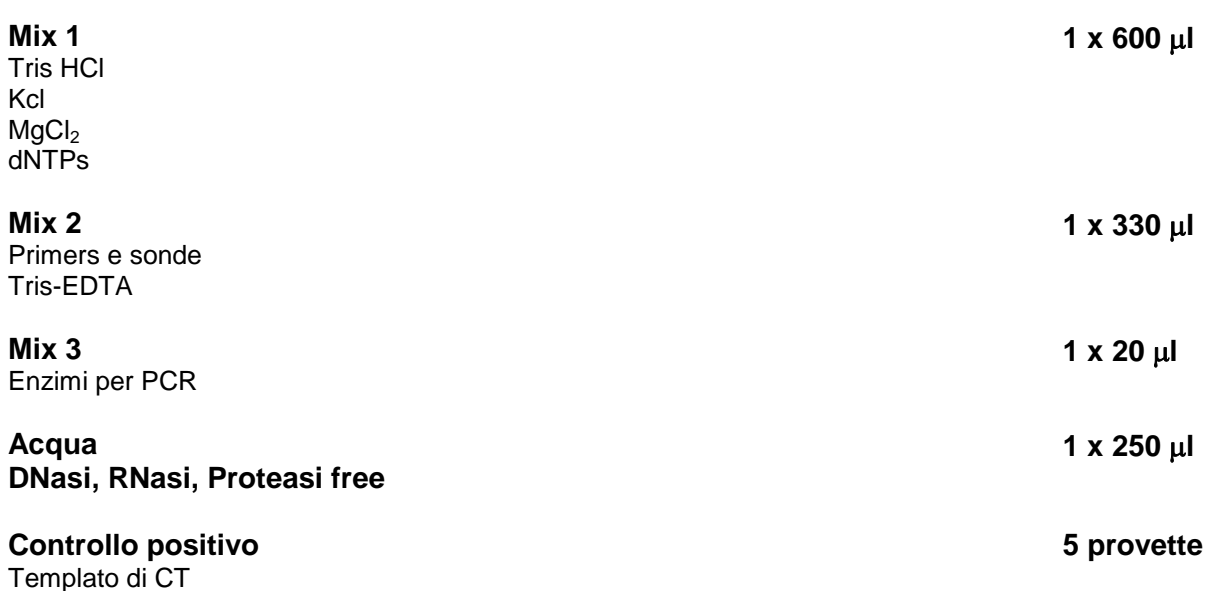

Il controllo positivo è fornito in forma liofila. Deve essere risospeso in 30 µl di acqua DNasi, RNasi e Proteasi free prima dell'uso per la fase di Real Time PCR. L'utilizzo del CP è facoltativo.

#### **STABILITA' E CONSERVAZIONE**

- Tutti i reagenti sono stabili sino alla data di scadenza riportata sull'etichetta se conservati a  $-25/-15$ °C.

- Scongelare i reagenti in ghiaccio o a +2/+8°C.

- Le **Mix** sono stabili sino alla data di scadenza se tenute a -25/-15°C. Questi reagenti possono essere scongelati e ricongelati al massimo 5 volte. Se si prevede un numero maggiore di utilizzi pre-aliquotare le mix e per ogni provetta applicare lo stesso limite.

- La **Mix 2** contiene i fluorofori FAM e JOE e CY5 che sono fotosensibili: evitare prolungate esposizioni alla luce.

- La **Master Mix** deve essere utilizzata subito dopo la preparazione; dopo averla dispensata nelle provette da PCR, la Master Mix rimanente va scartata. Evitare prolungate esposizioni alla luce.

- Il **Controllo Positivo** è un templato a DNA, fornito già aliquotato e in forma liofila: si raccomanda di risospendere tale reagente con acqua DNasi, RNasi and Proteasi free (fornita) poco prima dell'uso. Il tutto dopo aver dispensato i campioni nelle rispettive provette onde evitare contaminazioni.

#### **PRECAUZIONI**

La procedura va eseguita da personale competente utilizzando le buone pratiche di laboratorio ed i comuni dispositivi di protezione individuale.

Tutti i consumabili (puntali e provette) devono essere privi di DNAsi ed RNAsi. I puntali devono avere il filtro per evitare la contaminazione delle pipette. Utilizzare un nuovo puntale ogni volta che viene dispensato un volume.

- Eliminare il materiale monouso utilizzato come rifiuti speciali.

- Non mangiare, bere, fumare o applicare cosmetici nelle aree preposte all'esecuzione del test.

- Se vi è esposizione di occhi, cute o mucose alle sostanze utilizzate, lavare abbondantemente con acqua e contattare al più presto un medico.

- Non utilizzare reagenti scaduti.
- Non mischiare reagenti di lotti diversi.

Data l'elevata sensibilità del test prestare particolare attenzione alle cross-contaminazioni. Si consiglia di eseguire l'analisi in tre zone separate:

- o Zona 1: pre-PCR (manipolazione dei campioni ed estrazione)
- o Zona 2: preparazione della Master Mix
- o Zona 3: post PCR (Real Time PCR)
- e di pulire le aree di lavoro con candeggina al termine della procedura.

- Non utilizzare il kit se la scatola è danneggiata. Contattare il fornitore.

- E' opportuno assicurare una temperatura il più possibile costante ed uniforme in laboratorio ed evitare di posizionare gli strumenti in prossimità di fonti di calore/raffreddamento che possano comprometterne il corretto funzionamento.

#### **MATERIALE NECESSARIO MA NON FORNITO**

#### **ZONA 1**

Kit di estrazione per DNA Cappa a flusso laminare verticale Set dedicato di pipette a volume variabile Puntali con filtro monouso Provette monouso da 2 e da 1,5 ml DNasi ed RNasi free

#### **ZONA 2**

Cappa a flusso laminare verticale

Set dedicato di pipette a volume variabile

Puntali con filtro monouso

 $\Box$  Provette, strip o piastre Real Time PCR specifiche per lo strumento in uso (NB: per il CFX utilizzare plastica trasparente)

DNA polimerasi (tappo colore **arancione**)

#### **ZONA 3**

Strumento per amplificazione in Real Time

#### **RACCOLTA, CONSERVAZIONE E PREPARAZIONE DEI CAMPIONI**

#### **Raccolta e conservazione**

tamponi: devono essere preparati e conservati secondo le indicazioni del laboratorio.

Salvo diverse indicazioni, si suggerisce di conservare a +2/+8°C per un massimo di tre giorni e non congelarli in modo da evitare la lisi delle cellule e la perdita di titolo del DNA batterico

urina: devono essere raccolti campioni di urina di primo getto, in contenitori senza conservanti secondo le indicazione del laboratorio, trasportati a temperature ambiente (+18/+25°C) per un massimo di quattro ore oppure conservati a +2/+8°C per un massimo di tre giorni. Se possibile, evitare di congelare campioni di urina: il congelamento può causare la precipitazione di inibitori e la lisi delle cellule e la perdita di DNA batterico

-liquido seminale: se i campioni non vengono utilizzati immediatamente per l'estrazione, conservarli a -20°C.

#### **Preparazione**

- tamponi: vortexare vigorosamente, rimuovere il tampone e procedere con l'estrazione.

Per arricchire eventualmente i campioni che presentano una piccola quantità di cellule (leucociti, cellule epiteliali) procedere centrifugandoli per 5 minuti a 12000-14000 rpm. Rimuovere il surnatante lasciando il volume necessario la metodica di estrazione scelta, agitare al vortex per 7-10 sec. e procedere con l'estrazione.

- campioni di urina: centrifugare 15 ml di urina per 15 min. a 6000 rpm. Scartare il surnatante

- e risospendere il pellet in 1400 µl di PBS
- liquido seminale: diluire il campione in un ugual volume di PBS

#### **ISOLAMENTO DEL DNA BATTERICO**

Per la preparazione, l'utilizzo e lo smaltimento dei reagenti fare riferimento alle istruzioni d'uso specifiche del sistema di estrazione utilizzato.

Utilizzare il volume di eluizione indicato in tabella:

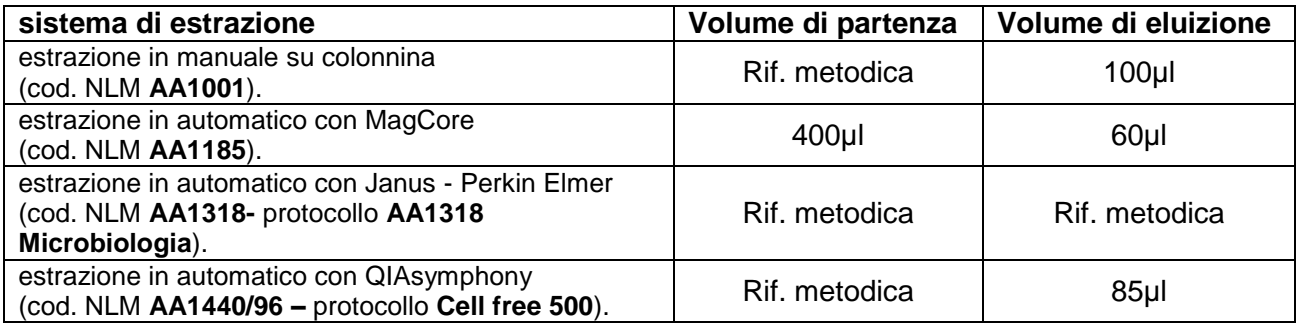

Il DNA purificato può essere conservato a +2/+8°C se utilizzato entro breve, altrimenti conservarlo a -25/-15°C. Si raccomanda di scongelare a +2/+8°C.

#### **REAL TIME PCR**

#### **Attenzione**

- L'utilizzo di estratti che abbiano subito un'impropria conservazione può pregiudicare l'esito positivo del test.

- Utilizzare solo provette da Real Time PCR specifiche per lo strumento in uso.
- Impostare il profilo termico prima di preparare le mix.

- E' consigliato convalidare l'intera procedura di analisi di ciascuna sessione, estrazione e amplificazione, utilizzando un campione negativo e un controllo positivo (campione positivo già testato o CP sintetico fornito nel kit)

#### **Preparazione Master Mix**

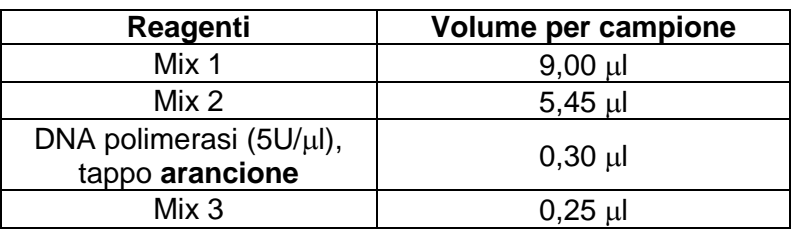

- Risospendere bene le mix prima del loro utilizzo.
- Preparare la Master Mix per il numero di campioni estratti + 1 Controllo Positivo (facoltativo)
- + 1 volume (per  $n \le 10$ ) o + 2 volumi (per n  $>10$ ).

- Miscelare delicatamente e dispensare **15 l** di Master Mix nelle provette da PCR Real Time precedentemente contrassegnate oppure nelle strip o piastre.

- Aggiungere in ciascuna provetta 10 µl del rispettivo DNA estratto
- Aggiungere al Controllo Positivo **30 l** di acqua DNasi, RNasi e Proteasi free, risospendere

bene, e trasferirne **10 l** nella provetta di amplificazione in cui è stata dispensata la Master Mix. Eliminare il materiale avanzato.

**ATTENZIONE:** dispensare e miscelare la mix e i campioni molto attentamente, evitando la formazione di bolle. Dispensare il CP dopo aver dispensato i campioni, per evitare il rischio di contaminazioni. Se possibile, centrifugare brevemente la piastra o le strip prima di posizionarle nello strumento.

#### **IMPOSTAZIONE DEL PROFILO TERMICO E ANALISI DEI RISULTATI**

#### **ROTORGENE Q (Rotor-Gene Q Series Software 2.x)**

- Utilizzando la funzione "Edit Samples" programmare la posizione delle provette e la tipologia di campione (Unknown, Positive control, negative control).

- Nella funzione "Setting" impostare il volume di reazione (25 µl) ed il rotore utilizzato (36/72 pozzetti); controllare che nella finestra "Channels" siano riportati i canali Green, Yellow e Red altrimenti impostarli cliccando su "Create new".

Nella funzione "View → gain optimization" impostare l'autocalibrazione a 60°C per i canali riportati sopra (Min reading 5 FI; Max reading 10 FI) e selezionare l'icona "Perform optimization before first acquisition".

- Nella funzione "Profile" impostare il seguente profilo termico (fig. 3):

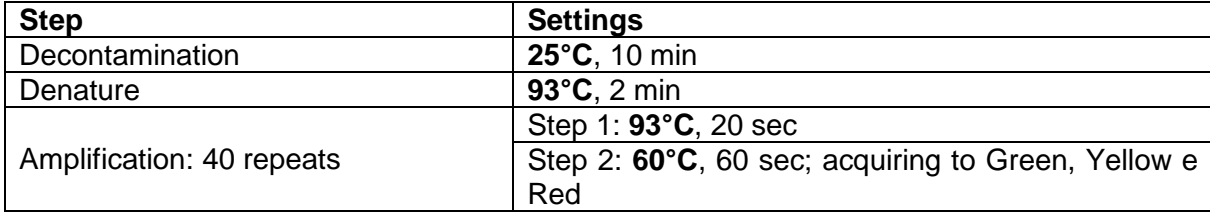

- Posizionare le provette nel rotore del RotorGene e chiudere il coperchio dello strumento.

Avviare l'esperimento ciccando su "Start".

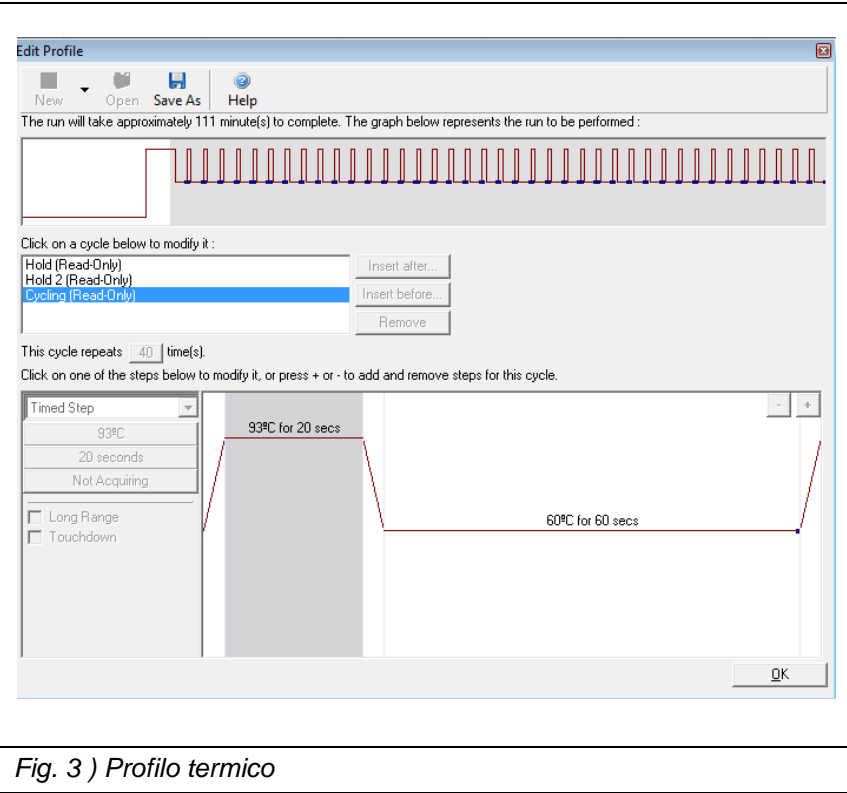

#### **Analisi dei risultati**

Alla fine della seduta procedere con l'analisi di dati.

Analizzare ogni canale separatamente e procedere come descritto di seguito.

- Selezionare "Analysis", "Quantitation", selezionare il canale di interesse: "Cycling A.Green" "Cycling A.Yellow" (fig. 4) oppure "Cycling A.Red" (fig. 5), "Show".

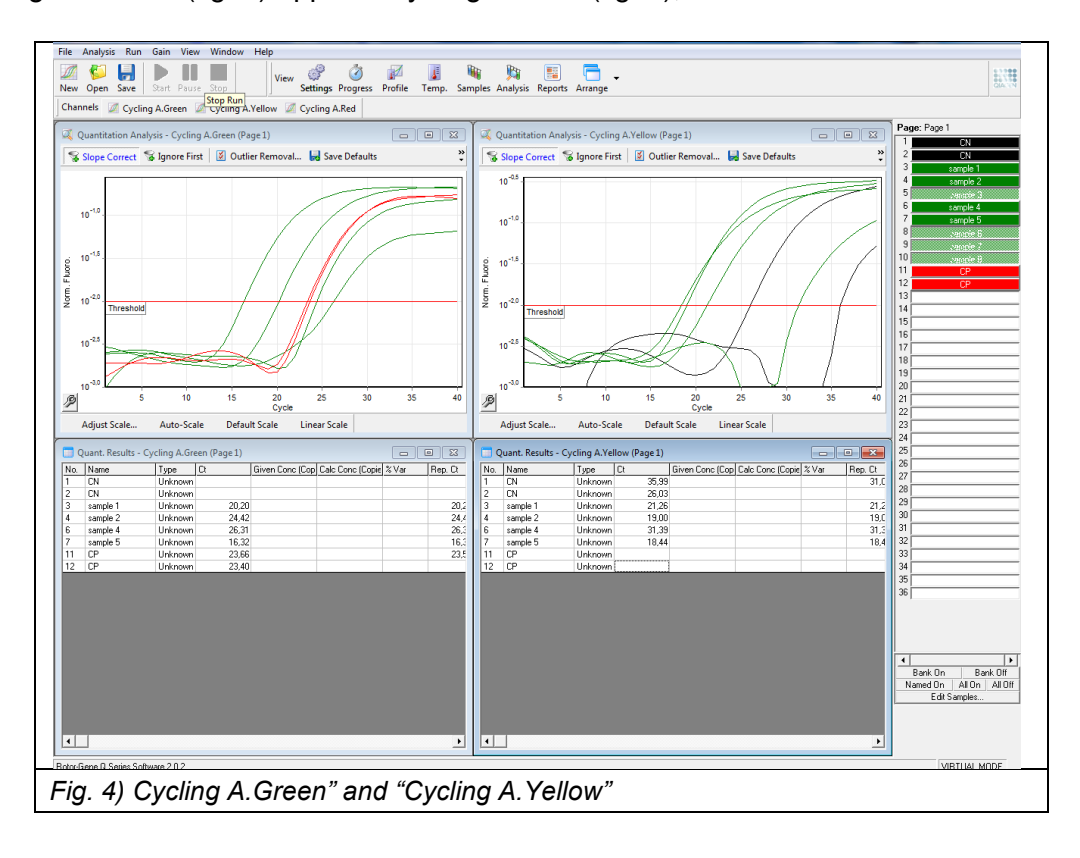

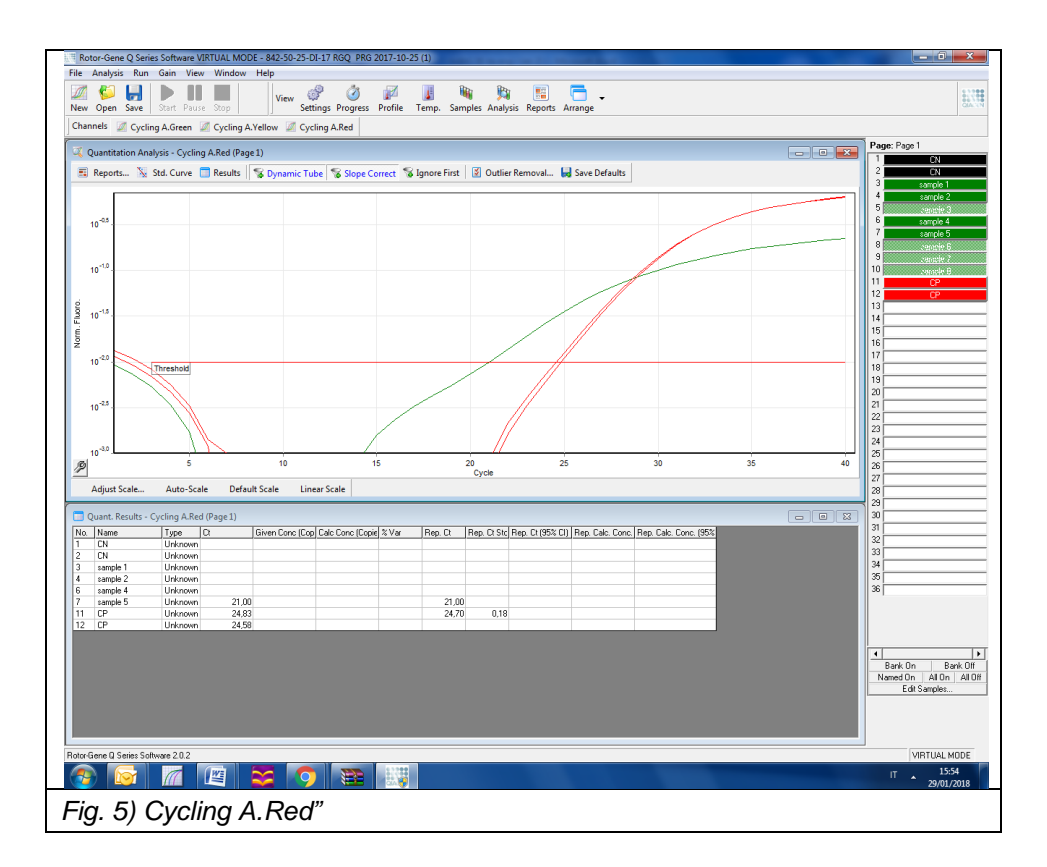

- Quando compare la finestra di analisi con il grafico, selezionare "Dynamic Tube" e "Slope Correct"; se necessario, nella finestra "Outlier Removal", impostare il 10-20%.

- Inserire nella finestra "Threshold" il valore 0,01 e, se necessario, eliminare i primi 10-12 cicli: l'intersezione tra la linea di soglia e la curva del campione rappresenta il Ciclo soglia (Ct) (fig. 6).

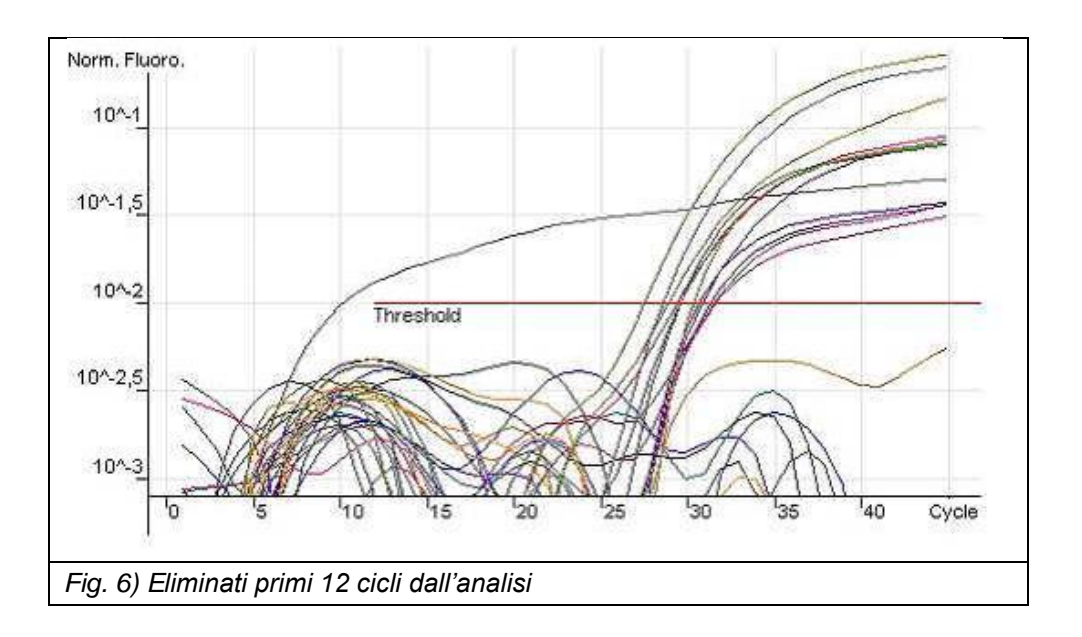

#### **CFX 96** *(CFX Manager software v.1.6 e 3.x)*

- Aprire il software specifico.
- Nella finestra selezionare *Create new run* e scegliere il modello di CFX.
- Cliccare OK.
- Si apre la pagina *Run Setup*

#### **Profilo termico**

E' possibile creare un nuovo protocollo o selezionare/modificare un protocollo già esistente.

#### **Creare un nuovo protocollo**

- *Protocol → create New*
- Si apre la nuova finestra *Protocol Editor – new*
- Inserire il volume della reazione nella casella *Sample Volume (25*l)
- Inserire il seguente profilo termico (fig. 7):

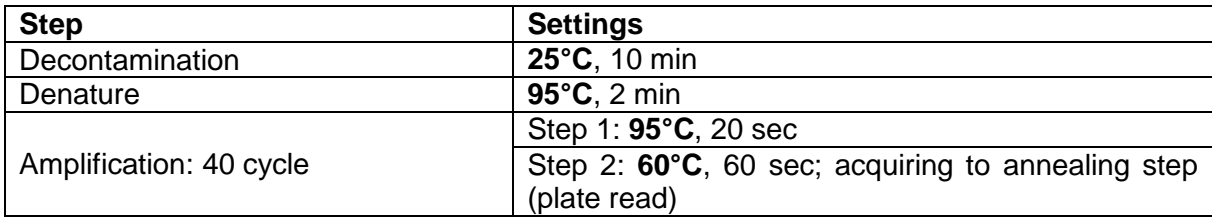

Per aggiungere uno step si deve cliccare *Insert Step* nella parte sinistra della finestra. Lo step verrà aggiunto in posizione successiva allo step selezionato.

E' possibile modificare le temperature e la durata degli steps dal grafico o nel testo scritto sotto, con un doppio clic su di essi.

Controllare che nello step di annealing il simbolo della macchina fotografica sia presente nel grafico e la scritta + Plate Read sia presente nel testo. In caso contrario, aggiungerli cliccando Add Plate Read to Step.

Cliccare OK. Salvare il nuovo protocollo.

#### **Selezionare/modificare un protocollo esistente**

- E' possibile importare un profilo termico dai profili salvati e conservati nel PC (\*.prcl): per ottenere ciò, cliccare *Select Existing* nella pagina *Protocol, Run Setup.*

- Se si vuole modificare un protocollo esistente, cliccare *Select Existing* e *Edit Select.*  Procedere quindi come descritto sopra.

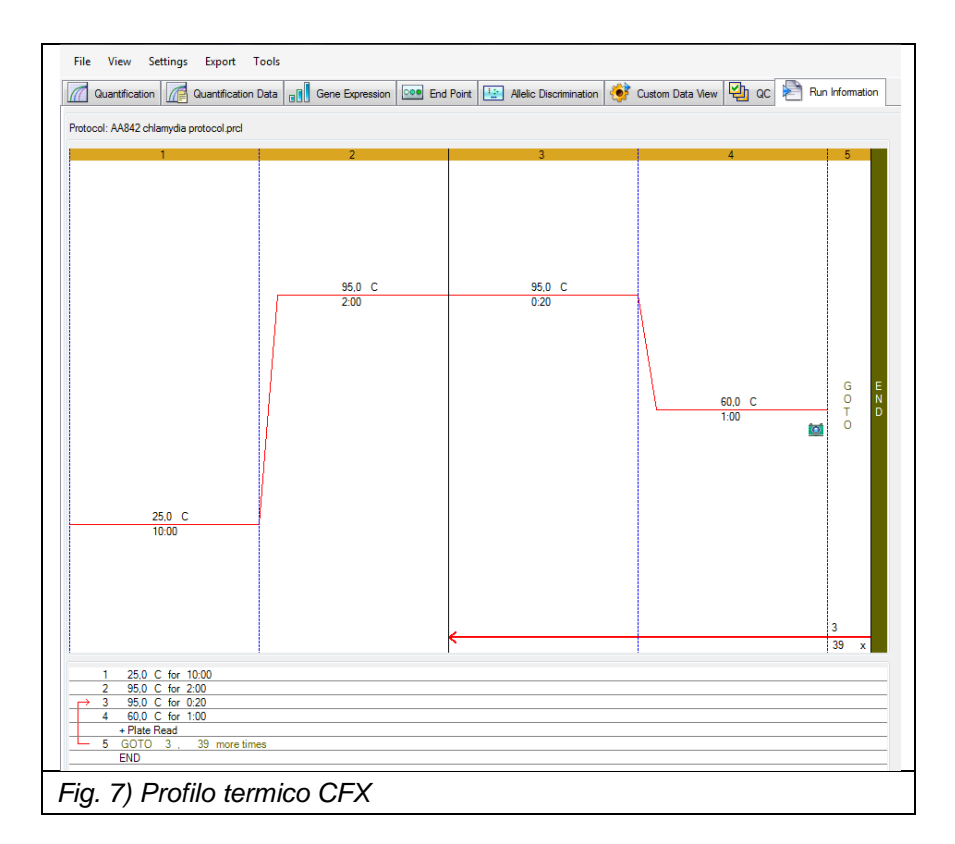

#### **Impostazione della piastra**

Selezionare *Plate* nella finestra *Run Setup*.

E' possibile creare una nuova piastra o selezionare/modificare una piastra esistente.

#### **Creare una nuova piastra**

- *Plate* → *create* New
- Si apre la finestra *Plate Editor – new*
- Impostare il tipo di piastra selezionando *Settings View/Edit PlateSettingsPlate Type* e spuntare *BR Clear*
- Selezionare Scan Mode  $\rightarrow$  All channels
- Cliccare Select Fluorophores per scegliere i fluorofori e selezionare FAM, JOE e Cy5.
- (N.B.: Laddove non fosse presente JOE, selezionare il fluoroforo equivalente HEX).
- Selezionare i pozzetti
- Impostare *Sample Type Unknown, Negative o Positive Control*
- Scrivere in *Target Name* il nome del target (CT per FAM, CI per JOE e Ser L per CY5) e cliccare *load* per associare i fluorofori ai pozzetti.
- Scrivere in *Sample Name* il nome del campione e cliccare *load* per associare il nome ai pozzetti.
- *Cliccare OK. Salvare la piastra.*

#### **Selezionare/modificare una piastra esistente**

- E' possibile importare una piastra dai profili salvati e conservati nel PC (\*.prcl): per ottenere ciò, cliccare *Select Existing* nella pagina *Plate.*

- Se si vuole modificare una piastra esistente, cliccare *Select Existing* e *Edit Select.*  Procedere quindi come descritto sopra.

#### **Avvio della seduta**

- Selezionare nella pagina Run Setup, Start Run.

Lo strumento è ora pronto per lavorare. Preparare le piastre/strips con i campioni e le mix.

Aprire il coperchio cliccando il pulsante Open Lid e sistemare la piastra/strip nello strumento; chiudere il coperchio cliccando il pulsante Close Lid.

- Cliccare Start Run per iniziare la seduta.

- Si apre la finestra Run Details. Spostarsi nella pagina Real Time Status per monitorare l'andamento del dato grezzo della seduta.

#### **Analisi dei dati**

Al termine della seduta la finestra *Data Analysis* si apre automaticamente*.* In alto a sinistra selezionare "*Settings"* e impostare:

- *Cq determination mode: single threshold*

- *Settings –analysis mode (ver 1.6)/ Baseline Setting (ver.3.x): Baseline subtracted curve fit (*per *CFX Manager ver.1.6 e seguenti)*

- Selezionare separatamente i tre diversi canali. Quindi per ogni canale selezionare: *Settings, Baseline threshold:* 

o *Single Threshold-User defined* - impostare 100

o Se necessario, solo per i campioni che presentano un artefatto di segnale, selezionare *Baseline cycles* e impostare *Baseline Begin: 5 e Baseline End:15 (fig. 8).* 

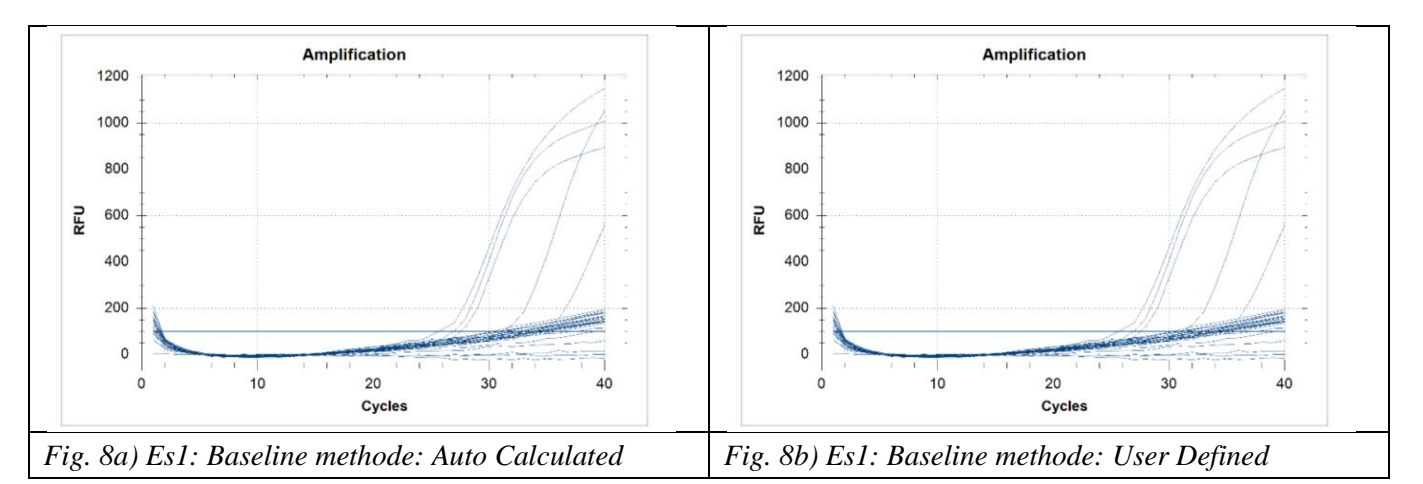

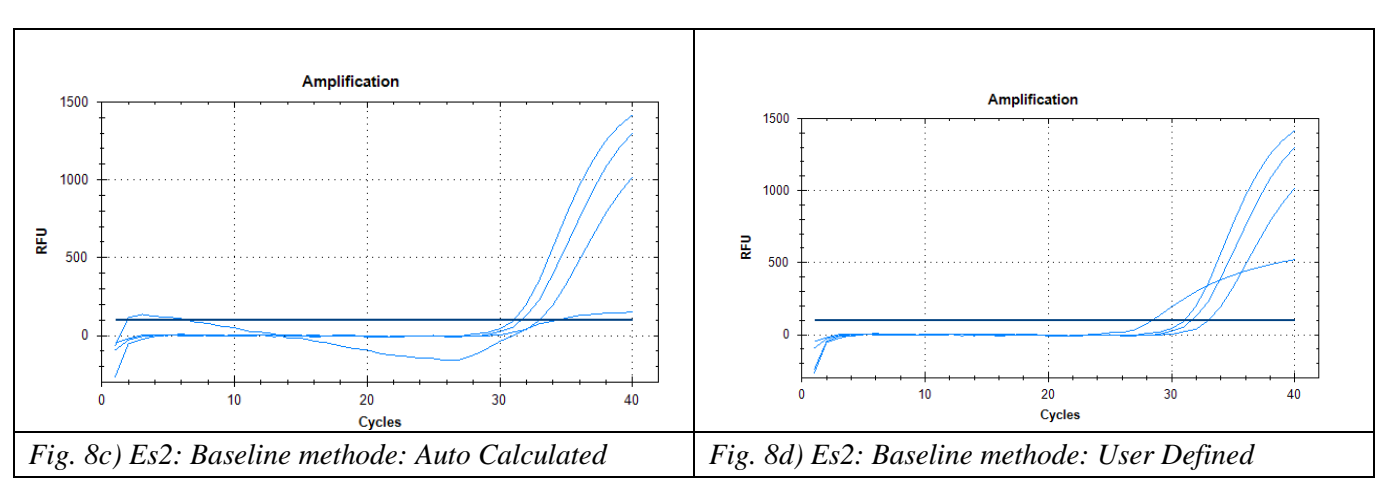

#### **ABI 7500 FAST (7500 Software 2.x)**

Aprire il relativo software e cliccare *Advanced Setup* nella parte sinistra dello schermo: si apre una nuova finestra.

- Nel menù *Setup*, a sinistra, selezionare *Experiment Properties,* inserire il nome dell'esperimento e selezionare lo strumento *7500 Fast (96 wells), Quantitation Standard Curve, TaqMan Reagents e standard* (2 hours to complete a run).

#### **Impostazione della piastra**

- Nel menù *Setup*, a sinistra, selezionare *Plate Setup*
- Selezionare *define targets and samples* in alto.

- Nella parte sinistra della pagina (define targets) selezionare *add new target* e inserire il nome del target; dal menù a tendina selezionare *FAM* come reporter e *NFQ-MGB (nonfluorescence quencer-minor groove binder)* come quencher e un *colore*. Ripetere l' operazione ma inserendo JOE e Cy5 come reporter.

- Nella parte destra della pagina (define samples) selezionare *add new sample* per ogni campione che si deve analizzare e inserire *il nome del campione*.

- Selezionare *assign targets and samples* in alto.

Selezionare le posizioni utilizzate per la seduta nella piastra e associare il fluoroforo, spuntando il target a sinistra (assign). Indicare anche alla voce *Task* il tipo di campione che si analizza in quella determinata posizione: es. *Positive control*, *Negative control* o *Unknown* (per i campioni)

- Selezionare *NONE* alla voce *select the dye to use as the passive reference*

#### **Profilo termico (fig 9)**

- Selezionare a sinistra *Run Method.*
- Selezionare *Graphical View* in alto.
- Inserire 25uL come Reaction volume per well.
- Impostare il profilo termico specifico
- Selezionare dal menù a tendina *Add stage* Holging o Cycling per aggiungere uno stage, mentre per aggiungere Step nel medesimo stage utilizzare il menù *Add Step*.
	- Rampe: Tutte le rampe vanno lasciate al 100% come da impostazione predefinita.

- Impostare l'acquisizione del segnale di fluorescenza solo in fase di annealing nei cicli di PCR.

- Lasciare deselezionato *Enable AutoDelta* 

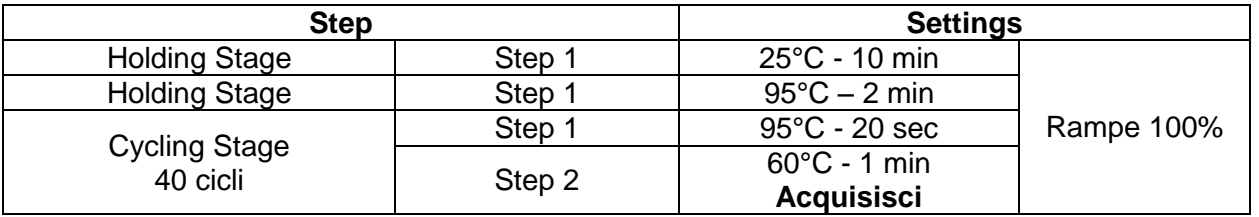

- Verificare nella finestra *Run* e controllare che *l'Instrument Status* risulti connesso: lo strumento è quindi pronto per lavorare.

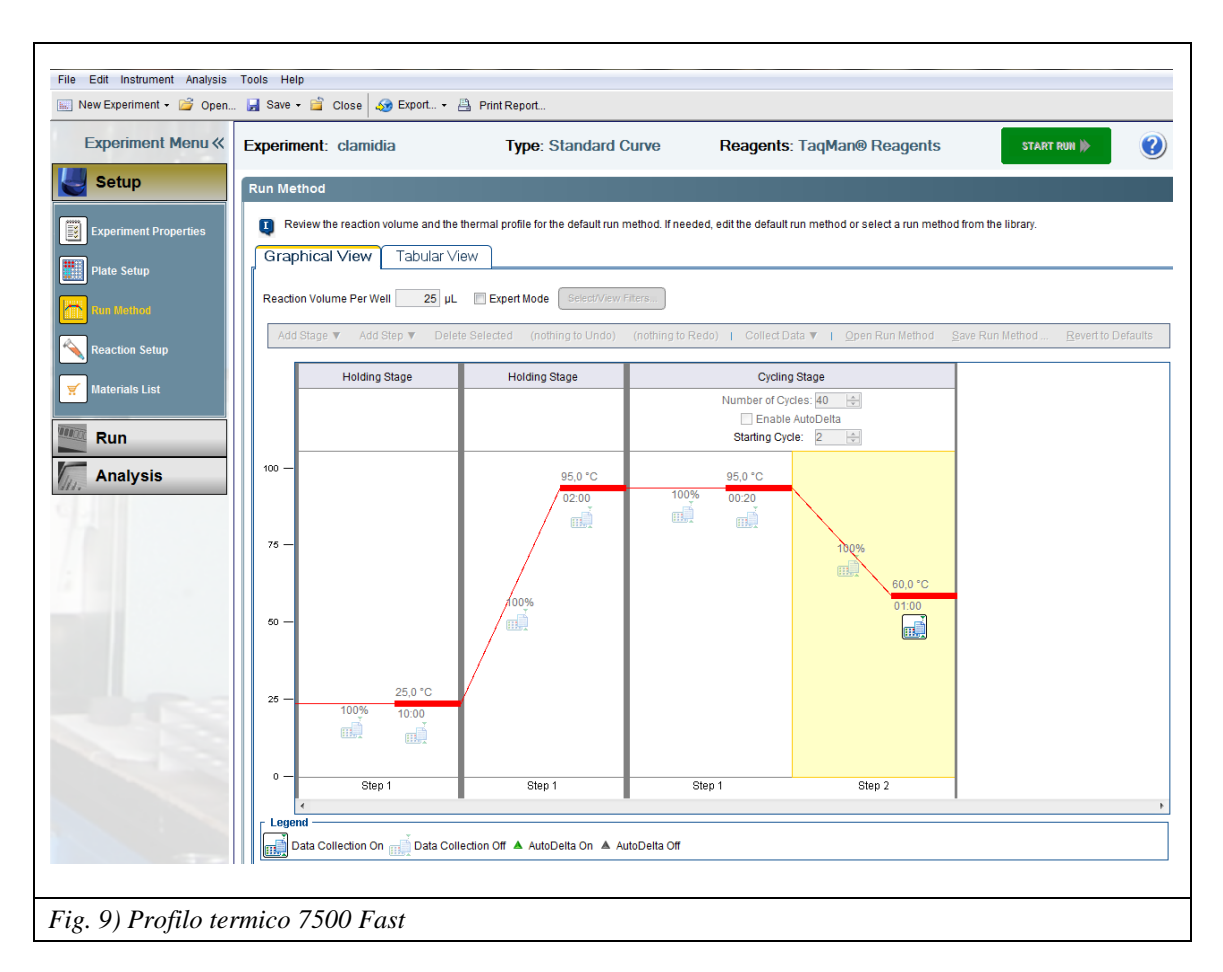

#### **Avvio della seduta**

Preparare la piastra con i campioni e la mix, sigillarla con la specifica pellicola adesiva facendo attenzione a non creare bolle d'aria. Centrifugare la piastra qualche secondo per eliminare eventuali bolle nei pozzetti che potrebbero falsare la lettura.

- Salvare la seduta.
- Premere *Start* per cominciare.

- Per salvare il templato, selezionare *File, Save as template*. Nelle sedute successive sarà così possibile richiamare e modificare il templato selezionando *File, New experiment, From template* 

#### **Analisi dei dati (fig. 10)**

Selezionare Analysis a sinistra della pagina.

- Per visualizzare le curve di amplificazione, selezionare *Amplification plot* ed impostare come plot type *dRn vs Cycle*, graph type *Linear* ed il *target* che si desidera visualizzare

- Per modificare Baseline e Threshold, selezionare nel pannello in alto *Analysis*, *Analysis Settings* ed aprire la finestra *Ct Settings*, a questo punto selezionare il *Target* che si desidera modificare:

- o de-selezionare *Use Default Settings*
- o impostare i seguenti parametri:

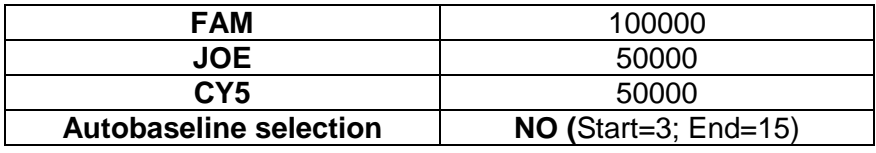

o selezionare *Apply Analysis Settings*.

- cliccare sempre *Reanalyse*

- Nella finestra *View Well Table* è possibile visualizzare Ct e Titoli di ciascun campione.

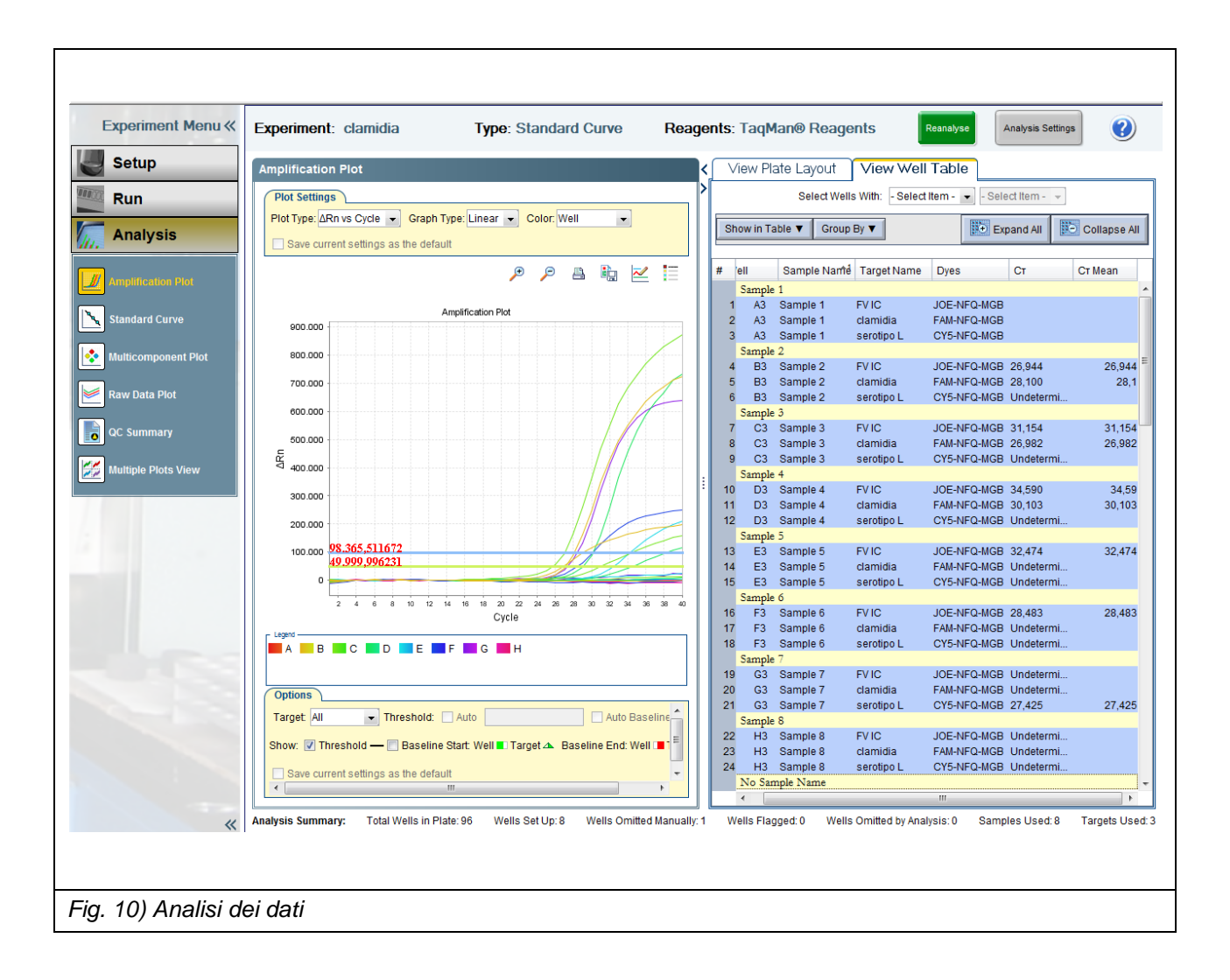

Per generare un Report, cliccare su "Print Report" e selezionare le informazioni di interesse.

#### **INTEPRETAZIONE DEI RISULTATI**

Per ogni fluoroforo interpretare i risultati come segue.

NOTA: il segnale è da considerarsi presente quando il Ct<37. In caso di Ct>37 si suggerisce di analizzare il dato grezzo ed eventualmente ripetere il campione.

#### **FAM/Green (***Chlamydia trachomatis)*

Considerare il Ct di FAM/Green per i campioni validi ed interpretare il risultato come segue:

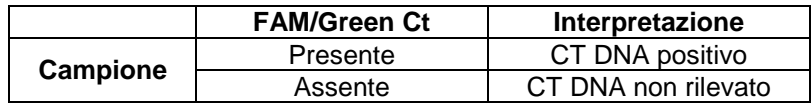

#### **JOE/Yellow (Fattore V – Controllo interno)**

Considerare il Ct di JOE/Yellow per i campioni ed interpretare il risultato come segue:

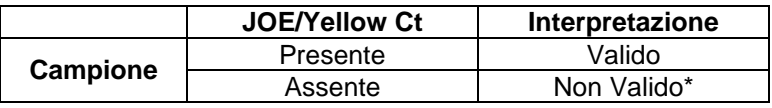

*(\*) In assenza del segnale del C.I. nei campioni il risultato non può essere confermato, quindi la seduta deve essere ripetuta a partire dall'estrazione. Tuttavia in presenza di CT DNA ad alto titolo (Ct<20) l'assenza di segnale del CI potrebbe essere dovuta alla competizione tra il target specifico di CT ed il CI; in questo caso il risultato positivo per CT può essere ritenuto valido*

#### **Cy5/Red (Sierotipo L)**

Considerare il Ct di Cy5 per i campioni validi ed interpretare il risultato come segue:

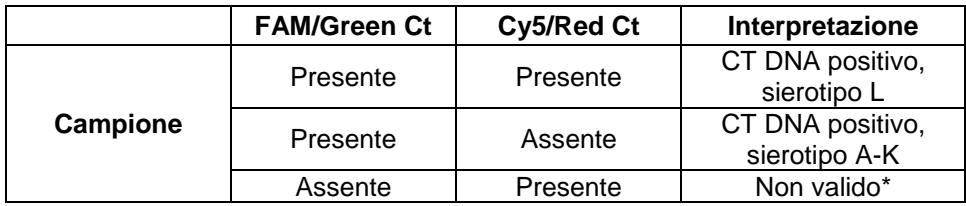

*(\*) Ipotesi di inibizione della PCR , degradazione del DNA o contaminazione in qualche passaggio della procedura.*

#### **CONTROLLI**

Se nella seduta vengono analizzati anche un controllo negativo (campione negativo per il DNA di CT) ed il controllo positivo (fornito nel kit), interpretare i risultati come segue:

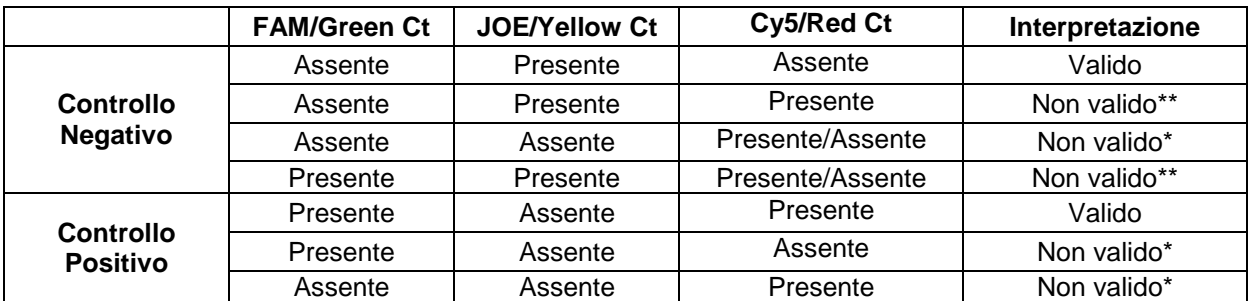

*(\*) Ipotesi di inibizione della PCR o degradazione del DNA in qualche passaggio della procedura. (\*\*) Possibile contaminazione.*

#### **TROUBLESHOOTING**

Г

 Se entrambi i segnali (FAM/Green e JOE/Yellow) non compaiono, potrebbe essere avvenuta un'inibizione della PCR; si consiglia pertanto di ripetere l'analisi su quel campione.

 Nel controllo positivo non c'è il controllo interno, pertanto il segnale di JOE/Yellow non deve comparire.

 Se nella seduta viene processato anche un controllo negativo reale, assicurarsi che esso presenti un segnale positivo solo su JOE/Yellow e non dia alcun segnale su FAM/Green e Cy5/Red.

 Se nella seduta viene processato anche un campione di acqua, assicurarsi non dia alcun segnale

 In caso di contaminazione è importante risalire all'origine (contaminazione durante la fase di estrazione, durante la preparazione dei campioni per la PCR o contaminazione da amplificati delle precedenti sedute) e ripetere la seduta eliminando la possibile fonte di contaminazione. L'utilizzo dei controlli positivo e negativo può rappresentare un valido aiuto per assicurare le corrette prestazioni del test e per l'identificazione dell'origine di tale problema.

### **CARATTERISTICHE PRESTAZIONALI**

#### **Sensibilità analitica**

La sensibilità analitica del kit CHLAMYDIA TRACHOMATIS REAL TIME 2.0, espressa come la quantità minima di marcatore bersaglio che può essere rilevata (Probabilità ≥ 95%), è stata determinata analizzando diluizioni seriali di un plasmide artificiale contenente il DNA target (regione 16s e plasmide criptico in rapporto 1:7).

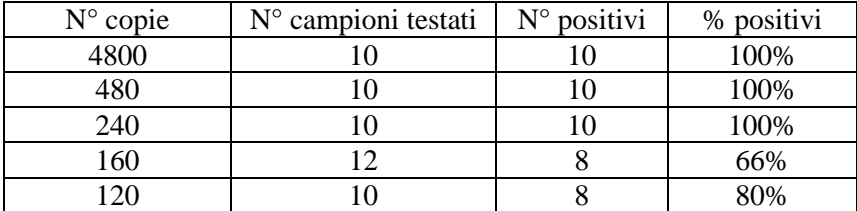

Il dispositivo è in grado di rilevare fino a 245 copie/reazione di DNA target (analisi Probit). Poichè il kit rileva sia il gene 16s che il plasmide criptico (presente in 7-10 copie in ogni organismo), si può concludere che il CHLAMYDIA TRACHOMATIS REAL TIME 2.0 è in grado di rilevare fino a 23 - 30 organismi per ogni reazione

#### **Sensibilità diagnostica - campioni dalla routine**

La sensibilità diagnostica del kit CHLAMYDIA TRACHOMATIS REAL TIME 2.0 è stata valutata analizzando 141 campioni a positività nota. L'analisi è stata condotta in accordo col manuale d'uso, estrazione inclusa.

140 campioni su 141 testati hanno dato risultati conformi all'atteso, pertanto la sensibilità diagnostica del dispositivo è maggiore del 99%.

#### Specificità diagnostica

La specificità del kit CHLAMYDIA TRACHOMATIS REAL TIME 2.0 è stata determinata analizzando 165 campioni negativi per C.trachomatis. L'analisi è stata condotta in accordo col manuale d'uso, estrazione inclusa.

Non sono stati ottenuti risultati falsi positivi. In accordo con tali dati la specificità del kit è pari al 100%.

#### **Marcatori potenzialmente cross reattivi**

Per valutare la potenziale cross reattività di CHLAMYDIA TRACHOMATIS REAL TIME 2.0 con altri patogeni sono stati analizzati campioni provenienti da pazienti infetti, positivi per altri microorganismi come *Mycoplasma genitalium* (MG), *Mycoplasma hominis* (MH), HPV, HCV, HBV, HIV, CMV e *Neisseria gonorrhoeae* (NG). L'analisi è stata condotta in accordo col manuale d'uso, estrazione inclusa.

Tutti i campioni hanno dato il risultato atteso, quindi CHLAMYDIA TRACHOMATIS REAL TIME 2.0 ha dimostrato di non essere cross-reattiva con altri patogeni.

#### **Tasso globale di errore del sistema che porta a risultati falso-negativi**

Per valutare la possibilità della presenza di falsi negativi, a 119 campioni negativi per CT è stato aggiunto DNA plasmidico contenente il target ad una concentrazione finale pari a 3 volte il valore soglia di sensibilità

L'analisi è stata condotta in accordo col manuale d'uso, estrazione inclusa.

118 campioni su 119 campioni testati hanno dato un risultato positivo, quindi la probabilità di ottenere falsi negativi con CHLAMYDIA TRACHOMATIS REAL TIME 2.0 è <1%.

#### **Sierotipi**

Le prestazioni del kit CHLAMYDIA TRACHOMATIS REAL TIME 2.0 rispetto ai diversi sierotipi sono state valutate analizzando i seguenti 27 campioni positivi a sierotipo noto.

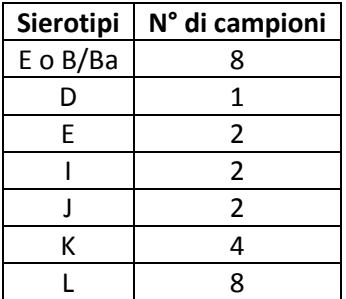

Tutti i campioni sono risultati conformi all'atteso, pertanto l'efficienza di rilevazione del dispositivo CHLAMYDIA TRACHOMATIS REAL TIME 2.0 è indipendente dai sierotipi analizzati.

#### **Robustezza - Cross contaminazione**

La robustezza del kit CHLAMYDIA TRACHOMATIS REAL TIME 2.0 è stata valutata testando 68 campioni alti positivi per CT DNA alternati a campioni negativi, a partire dalla fase di estrazione in 4 diverse sedute. L'analisi è stata condotta in accordo col manuale d'uso, estrazione inclusa. Nessun campione negativo ha dato un risultato positivo, quindi CHLAMIDIA TRACHOMATIS REAL TIME 2.0 ha dimostrato una buona specificità e nessuna cross-contaminazione tra i campioni.

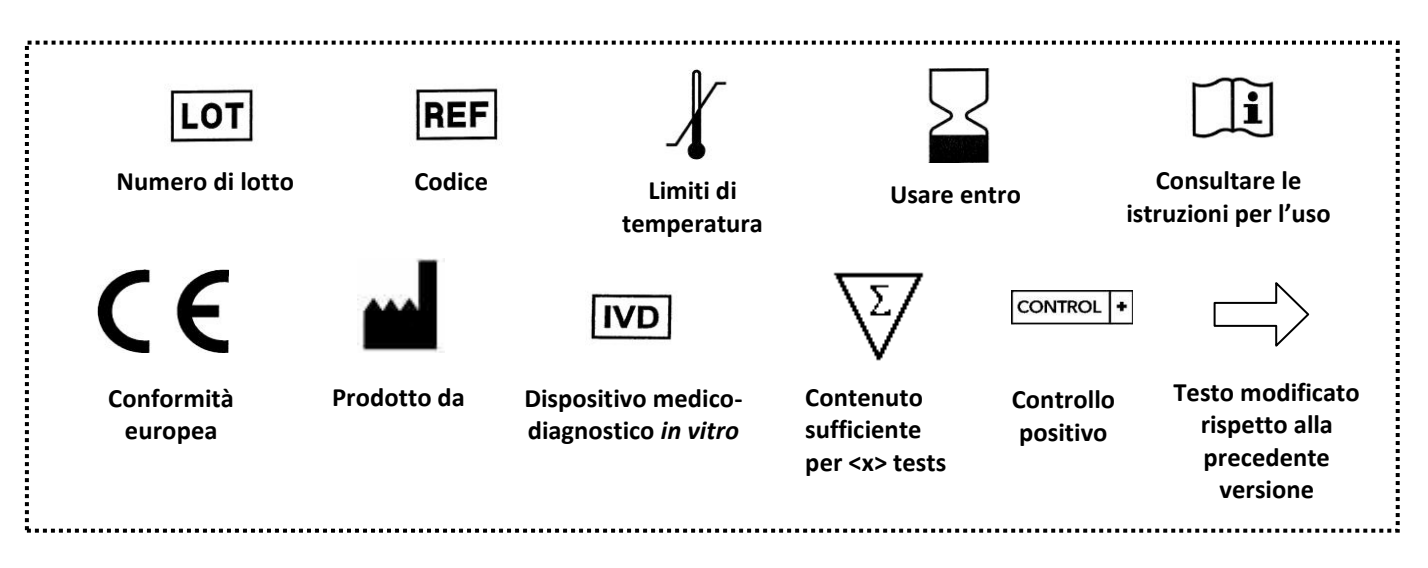

**VER 2 - 08/02/2018**

**AA842/50 50 TEST**

GMDN **47320**

### EXTRACTION: NOT INCLUDED

## **CHLAMYDIA TRACHOMATIS REAL TIME 2.0**

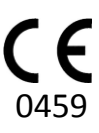

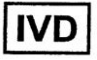

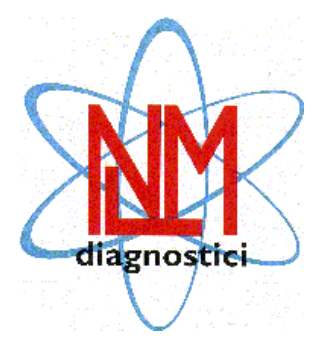

NUCLEAR LASER MEDICINE S.r.l. HEAD OFFICE: Viale delle Industrie, 3 – 20090 SETTALA MI (Italy) Phone (+39) 02/95. 24. 51 - Fax (+39) 02/95. 24. 52. 37 WEB: www.nlm.it – E-MAIL: segreteria@nlm.it

#### **INTENDED USE**

CHLAMIDIA TRACHOMATIS REAL TIME 2.0 provides reagents for qualitative determination of *Chlamydia trachomatis* (CT) DNA and simultaneous discrimination of serotype L by Real Time PCR in human female and male samples (urine, seminal fluid and endocervical, vaginal, urethral, anorectal, pharyngeal and eye swabs).

The device has been validated with manual DNA extraction column system (NLM code AA1001) and with automatic extraction systems: MagCore (NLM code AA1185), Janus Perkin Elmer (NLM code AA1318) or QIAsymphony (NLM code AA1440/96).

Amplification of extracted DNA has been validated with the following PCR Real Time Instruments: CFX (BioRad), Rotor-Gene Q (Qiagen) and 7500 Fast (Applied Biosystem).

To detect the presence of C. trachomatis DNA, an instrument with the specific channels for FAM and JOE dyes is sufficient; for simultaneous discrimination of the L serotype, an instrument with also the specific channel for CY5 dye is required.

The device provides also the enzyme Uracil-N-glycosidase (UNG) to prevent contamination and false positive results.

Amplification enzyme assigned: **orange lid** NLM code BA092, followed by size indication, which could change depending on enzyme quantity supplied (i.e.: BA092/50, BA092/60, etc).

The device is to be considered for professional use only.

#### **INTRODUCTION**

Chlamydia trachomatis (CT) is a gram-negative obligate intracellular parasite of eukaryotic cells.

CT has a 1000 kbp genomic DNA and a 7,5 Kbp extrachromosomal cryptic plasmid (7-10 copies per bacterium) which, in some strains, could be lost or partially deleted (nvCT)<sup>1,2</sup>.

Most *C. trachomatis* infections are asymptomatic in both males and females; however, an incorrect diagnosis may lead to irreversible deterioration in the development of the disease: for this reason it is important to make a timely and accurate diagnosis of infection $3,4$ .

In particular, CT includes numerous serotypes, determined by the membrane protein MOMP (Major Outer Membrane Protein) encoded by the gene omp1, which are associated with different clinical pictures<sup>5</sup>.

The serotypes A to C are responsible for ocular conjunctivitis and trachoma which can lead to blindness, serotypes D to K are associated with genital disease, with the risk of causing infertility and even conjunctivitis and pneumonia in infants of infected mothers. Serotypes L1, L2 and L3 represent the etiological agent of lymphogranuloma venereum.

#### **REFERENCES**

- *1) Stephens RS et al.* Science *23 Oct 1998:Vol. 282, Issue 5389, pp. 754-759*
- *2) Magnus Unemo et al. Microbiology (2010), 156,1394–1404*
- *3) WHO guidelines for Chlamydia trachomatis, 2016*
- *4) 2015 European guideline on the management of Chlamydia trachomatis infections*
- *5) Jurstrand M et al, Journal of clinical microbiology, Nov. 2001, p. 3915-3919*

### **PRINCIPLES OF THE PROCEDURE**

CHLAMIDIA TRACHOMATIS REAL TIME 2.0 is based on two processes:

- 1. Bacterial DNA extraction
- 2. Amplification and detection of target sequence using Real Time PCR

The Internal Control (Coagulation Factor V) is endogenous and therefore is extracted together with the sample in order to monitor the entire procedure. A positive control (PC) is also included in order to verify the correct performance of the analysis.

#### **1. DNA extraction**

CT DNA and Internal Control (IC) can be extracted from various human samples (urine, swabs and seminal fluid), using manual DNA extraction column system (NLM code AA1001) or automatic extraction systems: MagCore (NLM code AA1185), Janus - Perkin Elmer (cod. AA1318 NLM) or QIAsymphony (cod. NLM AA1440/96).

#### **2. PCR and Detection**

#### Amplification target

Amplification and detection of the 16S rRNA gene, located on the CT genome, and the cryptic plasmid allow to determine the presence of bacterial DNA, while amplification of a portion of the gene *omp1* (localized in the bacterial genome and coding for MOMP protein) and detection by specific probes for serotypes L1, L2 and L3 allow to discriminate the serotype.

Primers that amplify the cryptic plasmid were designed in order to avoid the 377 bp deletion identified in a variant strain (nvCT).

The IC (Factor V) has an internal sequence similar for length and base composition to CT target sequence and specific primers and probe that differentiate the ICs from CT.

The positive control (PC) consists of synthetic DNA of cloned *16S rRNA* gene and *omp1* gene (serotype L).

#### **Amplification**

Following extraction step, DNA (CT and IC) is amplified by PCR, using appropriate enzymes and buffer conditions.

#### **Detection**

The test is based on the Real Time PCR, a technique that allows to monitor in real time the amplification of the samples of interest, using probes doubly labeled with a donor fluorophore and a quencher ("dual-labeled probe").

The probes are labelled with different fluorophores donors in order to distinguish the different targets:

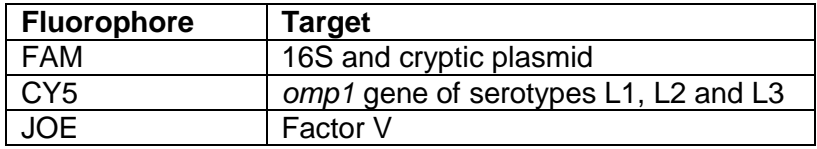

In presence of a light source, when the probes are intact and donor and quencher are close to each other, the fluorescence emitted by the donor fluorophore is absorbed by the proximal quencher (figure 1a). During the amplification each probe matches to its specific sequence and it is target of 5 '-> 3' nuclease activity of the DNA polymerase. When donor and acceptor fluorophores are separated, the donor fluorescence can be detected at its specific wavelength: in this way, the amplification of the bacterial DNA and the IC can be monitored as the reaction proceeds (figure 1b).

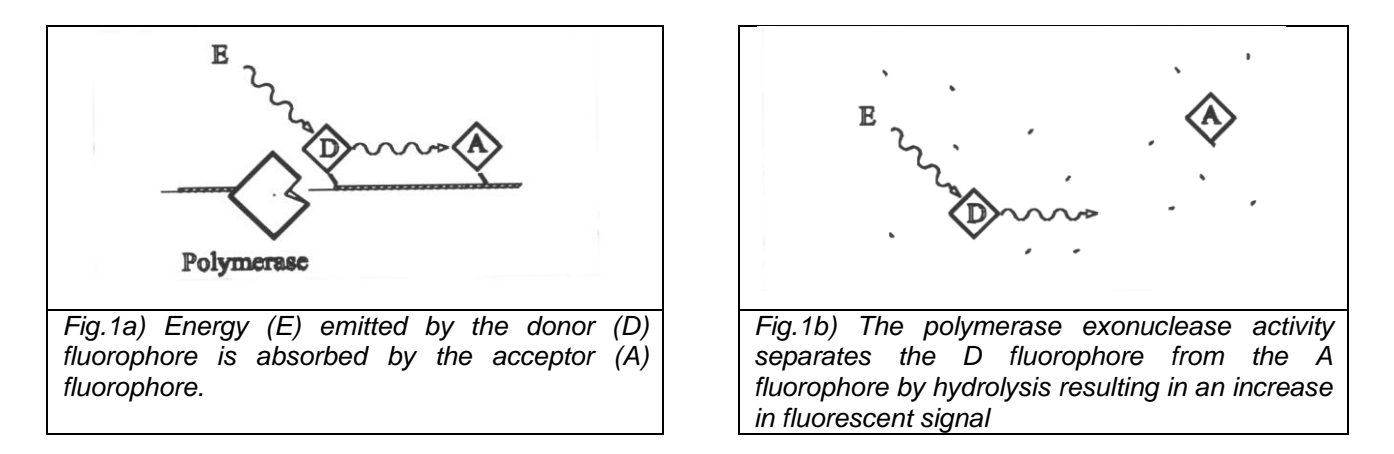

Real Time tools include in a single instrument a thermalcycler for target amplification and a fluorometer for the detection of fluorescence during the cycling process. The computer connected to the system collects the fluorescent data, displayed in a graph through a specific software (figure 2a). After the raw data collection, analysis is carried out. Raw data is normalized to correct the background signal; then a threshold level can be set: this is the level at which fluorescence data is analyzed (figure 2b).

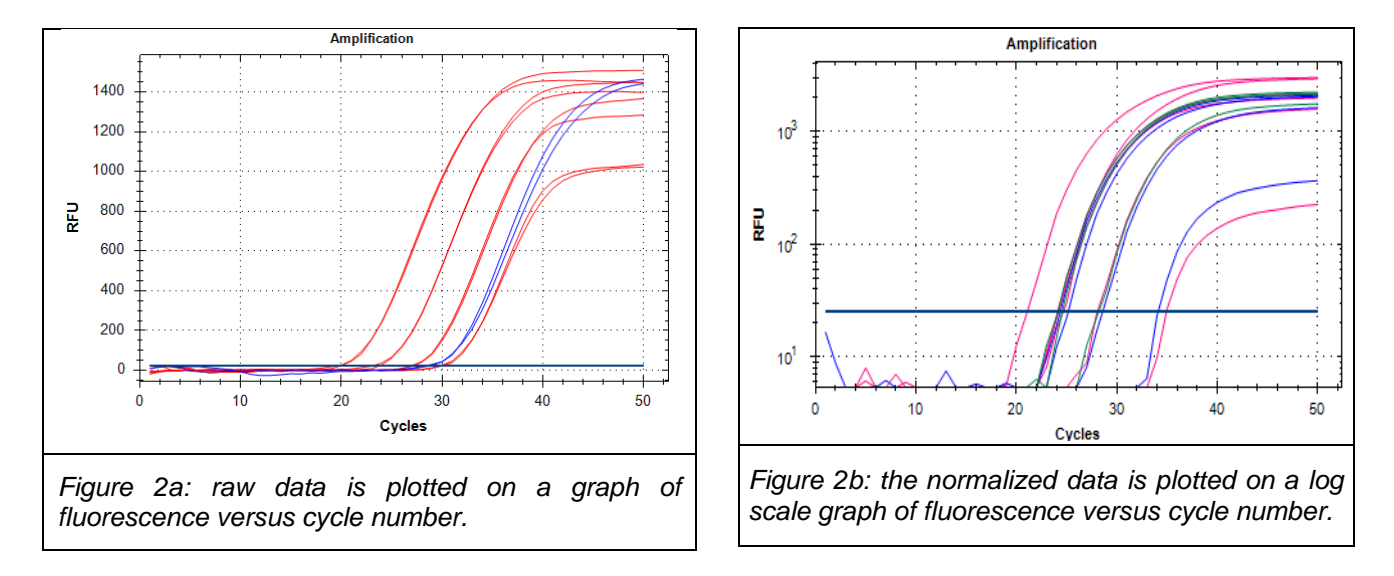

Ct-value (threshold cycle) is the number of cycles necessary for a sample to reach the threshold level and it is related to the initial amount of target DNA: the higher the initial titer of the target, the earlier the fluorescence signal reaches the treshold level

#### PCR product contamination Control

PCR amplification is performed in the presence of deoxyuridine triphosphate (dUTP) to generate amplification products that can be selectively degraded by treatment with uracil-N-glycosylase (UNG) and heat.

UNG cleaves the glycosidic bond between the uracil base and the deoxyribose ring, creating an abasic site that is susceptible to heat.  $A + 25$  °C incubation prior to the amplification step removes uracil bases from any contaminating amplification products present in the raction mixture. The heatlabile UNG enzyme is inactivated completely and irreversibly when the temperature is increased during the RT incubation, preventing removal of uracil from the newly synthesized cDNA.

#### **PRODUCT COMPOSITION (Store at -25/-15°C)**

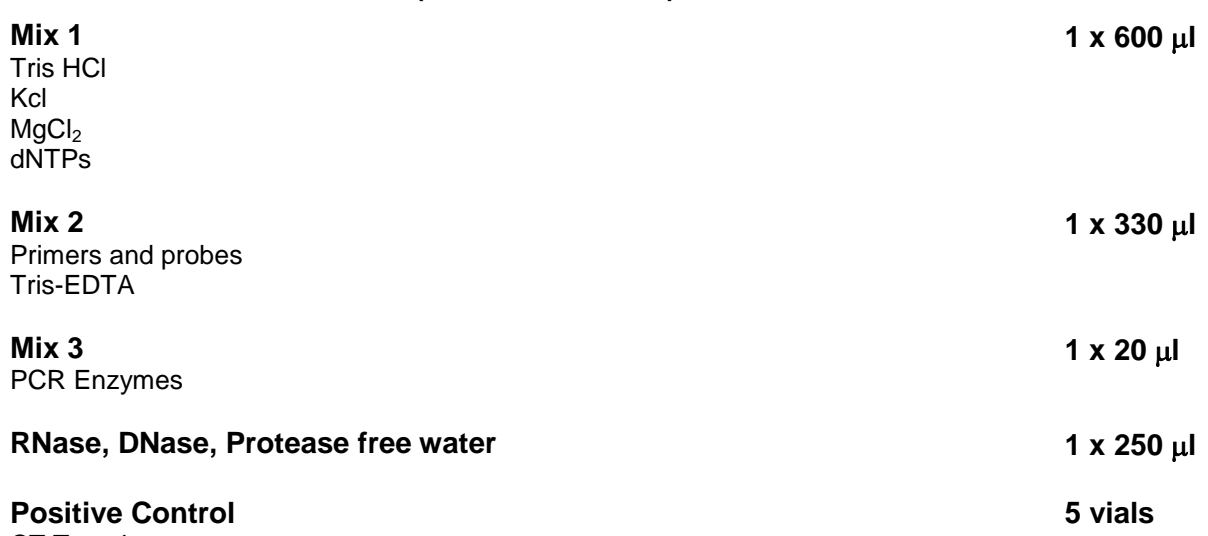

CT Template

Positive Control is supplied lyophilized and must be resuspended in 30  $\mu$ l of RNase, DNase and Protease free water before use in Real Time-PCR. The use of the PC is optional.

#### **STABILITY AND STORAGE**

 All the reagents are stable up to the expiry date indicated on the label when stored at the correct temperature (-25/-15°C).

• Thaw reagents on ice or at  $+2/+8$ °C.

 **Mix** are stable until the expiration date if kept at -25/-15°C. These reagents can be thawed and frozen max 5 times. If you plan a greater number of uses, aliquot the mix and to each tube apply the same limit.

 **Mix 2** contains the FAM, JOE and CY5 fluorophores that are photosensitive: avoid prolonged exposure to light.

 **Master Mix** should be used immediately after preparation; after it is dispensed into PCR tubes, the remaining Master Mix should be discarded. Avoid prolonged exposure to light.

 **Positive Control** is a DNA template, supplied already aliquoted and lyophilized: it is recommended to re-suspend such reagent with RNase, DNase and Protease free water (supplied) before use, after samples dispensing in the respective tubes in order to avoid contamination.

#### **PRECAUTIONS**

 Only professional and opportunely trained personnel should use this kit. Handle this product according to established Good Laboratory Practices and universal precautions; wear personal protective apparel.

 All disposable items (tips and tubes) must be DNase, RNase and DNA free. Use aerosolresistant pipette tips to avoid pipettes contamination. Use a new tip every time a volume is dispensed.

- Discard used materials as bio hazardous waste.
- Do not eat, drink, smoke or apply cosmetics in areas where reagents or specimens are handled.

• If skin or mucous membrane exposure occurs, immediately wash the area with copious amount of water. Seek medical advice.

- Do not use components beyond the expiration date
- Do not mix reagents from different lots.
- Due to the high sensibility of the test, particular attention should be paid attention to crosscontaminations. It's recommended to perform the assay in three different areas:
	- o Area 1: pre-PCR (samples handling and extraction)
	- o Area 2: Master Mix preparation.
	- o Area 3: post-PCR (Real Time PCR)
- It's recommended to clean the workstation with chlorine bleach at the end of the procedure
- Don't use the device if the box is damaged; contact the supplier.
- It is advisable to have constant and uniform laboratory temperature, avoid to place the instruments near heating/cooling sources that may compromise the correct work.

#### **MATERIALS REQUIRED BUT NOT SUPPLIED**

#### **AREA 1**

DNA Extraction Kit Vertical downflow airbox Dedicated adjustable volume pipettes set and aerosol barrier tips 2 ml and 1,5 ml DNase, RNase free tubes

#### **AREA 2**

Vertical downflow airbox Dedicated adjustable volume pipettes set Aerosol-resistant pipettes tips

 $\Box$  0,2 ml PCR tubes, strips or plates designed for Real Time PCR (for Bio-Rad CFX it is recommended to use transparent plastic consumables)

DNA polymerase with **orange cap**

#### **AREA 3**

Real Time PCR instrument

### **COLLECTION, STORAGE AND PREPARATION**

#### **Collection and storage**

swabs: must be prepared ad stored according to laboratory specifications.

Unless otherwise indicated, it is suggested to keep at  $+2$  /  $+8$  °C for a maximum of three days and not freeze in order to avoid cell lysis and loss of bacterial DNA titer.

urine samples: first void urine must be collected, in containers without preservatives according to the indication of the laboratory, transported at room temperatures (+18 / +25 °C) for max four hours or stored at  $+2/+8$  °C for max three days.

If possible, avoid freezing urine samples. Freezing may cause precipitation of inhibitors and the lysis of the cells and the loss of bacterial DNA.

seminal fluid: if the samples are not used immediately for DNA extraction, store them at  $-20^{\circ}$ C.

#### **Preparation**

swabs: vortex vigorously the specimen and proceed with the DNA extraction.

Centrifuge samples containing a small number of cells (leucocytes, epithelial cells) at 12000- 14000 rpm for 5 minutes. Remove the supernatant, leaving a amount of volume depending on extraction system protocol. Vortex for 7-10 sec. and proceed with the DNA extraction.

Urine samples: centrifuge 15mL of urine at 6000 rpm for 15 min. Discard the supernatant and resuspend the pellet in 1400 μl of PBS.

Seminal fluid: resuspend in 1 volume of PBS.

#### **BACTERIAL DNA EXTRACTION**

For preparation, handling and disposal of reagents refer to the specific instructions for use of the extraction system.

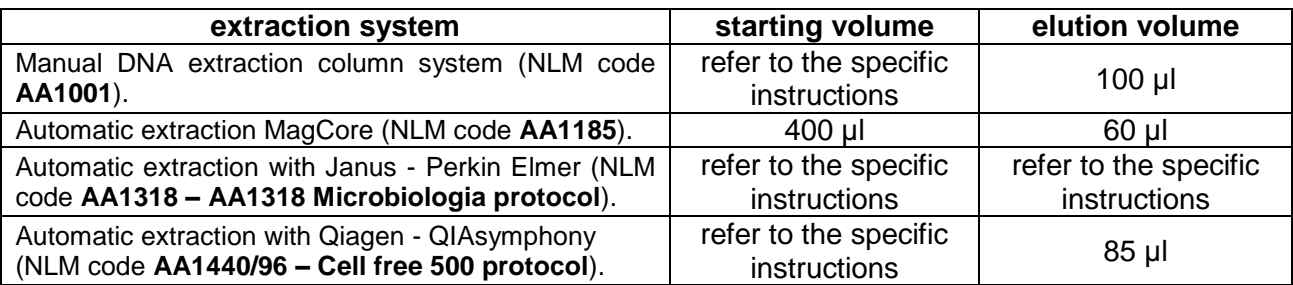

Add elution volume as follows:

Purified DNA can be stored at +2/+8° C if immediately used, otherwise store at -25/-15° C. It is recommended to thaw at +2/+8° C.

#### **REAL TIME PCR**

#### **Warning**

- Avoid using bacterial DNA not correctly stored in order to prevent bad assay results.
- Use dedicated Real Time PCR tubes only.
- We recommend to set the thermal profile before the amplification mix preparation.

- It is recommended to validate the entire analysis procedure of each session, DNA extraction and amplification, using a negative control and a positive control (positive sample already tested or synthetic PC supplied).

**Prepare the master mix as follows:**

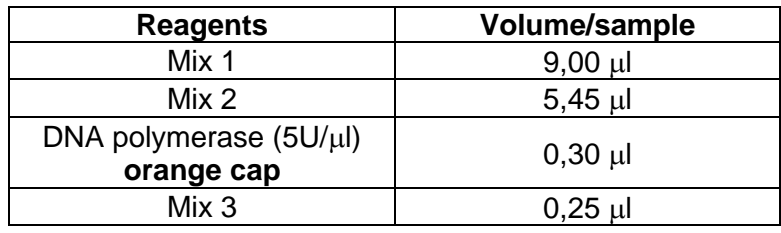

- Resuspend well the mix before use.
- Prepare the Master Mix for the number of extracted samples + 1 Positive Control (optional) + 1 more volume (for no  $\leq$  10) or + 2 more volumes (for no >10).

Mix gently and dispense **15 µl** of Master Mix in the previously marked Real Time PCR tubes, strip or plate.

- Add **10 µl** of extracted DNA to the respective tubes.
- Add **30 µl** of DNase, RNase and Proteinase free water to the Positive Control and resuspend well; then transfer **10 µl** of solution into tube with the Master Mix.
- Discard unused portion of Master Mix.

WARNING: dispense and pipette mix and samples very carefully, in order to avoid creating air bubbles. To avoid the risk of contamination, add PC after dispensing the samples. If it is possible, centrifuge the plate/strip before placing it into the Real Time instrument.

#### **THERMAL PROFILE SETTING AND ANALISYS**

#### **ROTORGENE Q (Rotor-Gene Q Series Software 2.x)**

Use the software function "Edit Samples" in order to insert samples position and sample type (unknown, positive control, negative control).

In the "Setting" section set the reaction volume (25 µl) and the used rotor (36/72 positions). Check in the "Channels" window if **Green**, **Yellow** and **Red** dyes are already present, otherwise click on "Create new" in order to insert it.

In the "View" section  $\rightarrow$  "gain optimization" set autocalibration temperature to 60 °C for channels above **(Min reading 5 FI; Max reading 10 FI)** and activate the "Perform optimization before first acquisition" checkbox.

- In the "Profile" section set the following thermal profile:

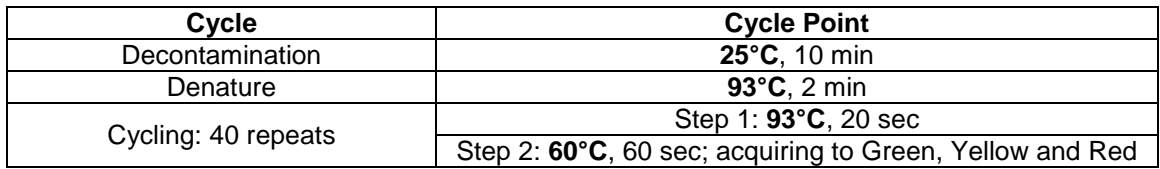

- Place tubes in the RotorGene and close the lid.
- Run the assay by clicking the "Start" button.

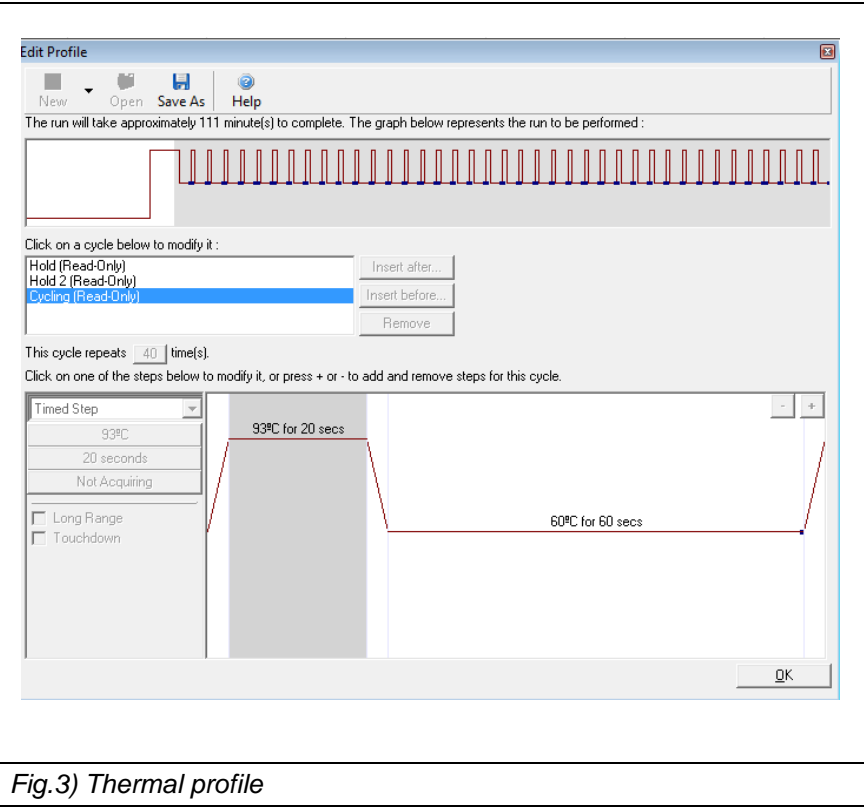

#### **Interpretation of results**

At the end of the experiment, proceed with the analysis of data.

Analyze each channel separately and proceed as described below:

Select "Analysis", "Quantitation", then select the channel of interest: "Cycling A.Green", "Cycling A.Yellow" (fig. 4) or "Cycling A.Red (fig. 5), "Show".

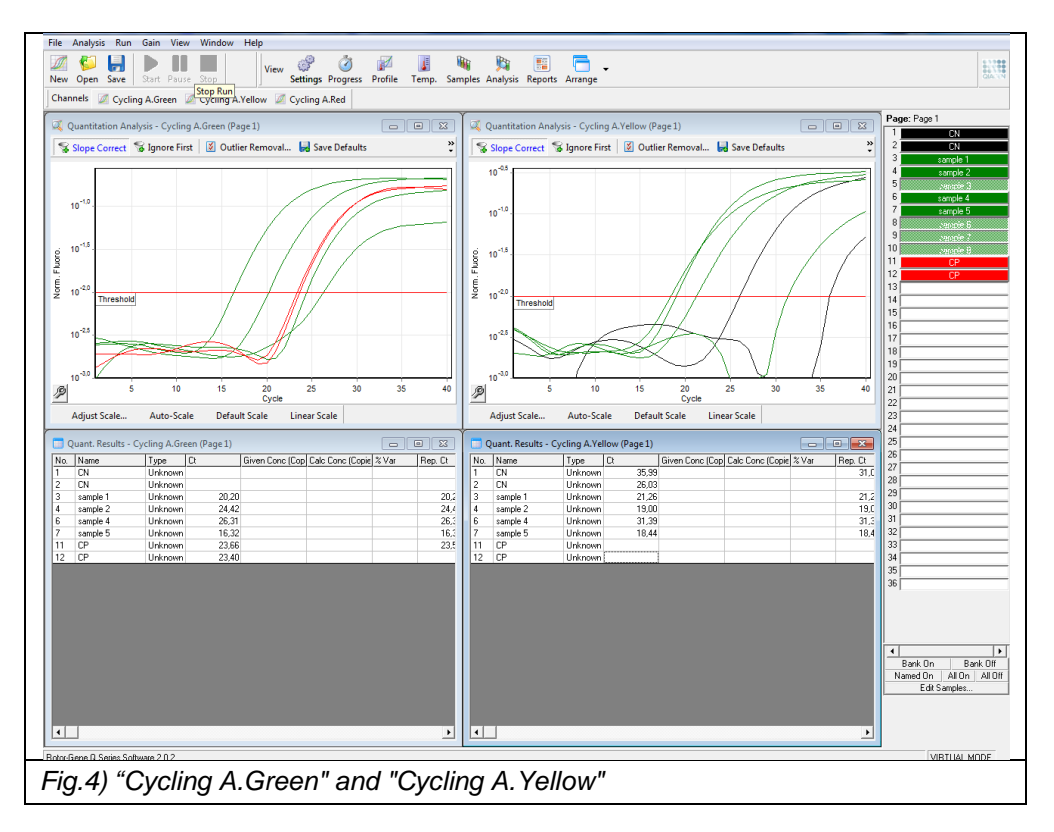

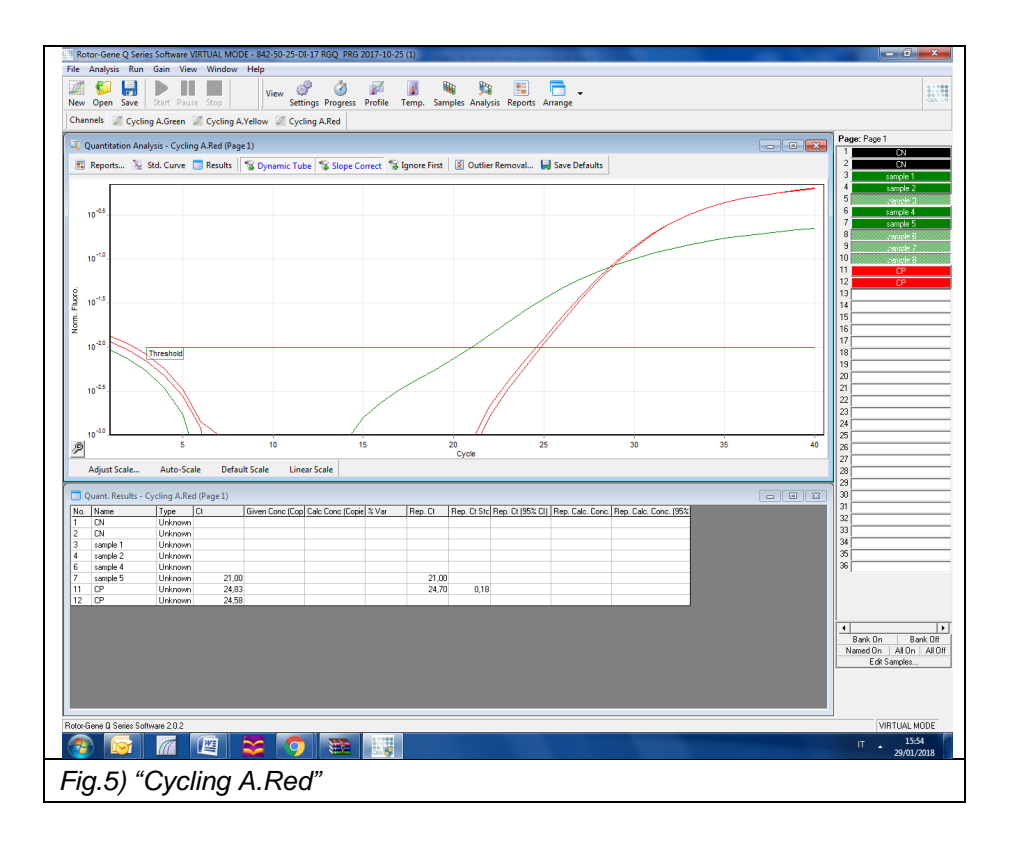

- In the analysis window with the chart, select "Dynamic Tube" and "Slope Correct"; if necessary, in the "Outlier Removal" box, set from 10 to 20%.

- Enter the "Threshold" value 0.01 and, if necessary, eliminate the first 10-12 cycles: the intersection between the threshold line and the curve of the sample represents the cycle threshold (Ct) (fig. 6).

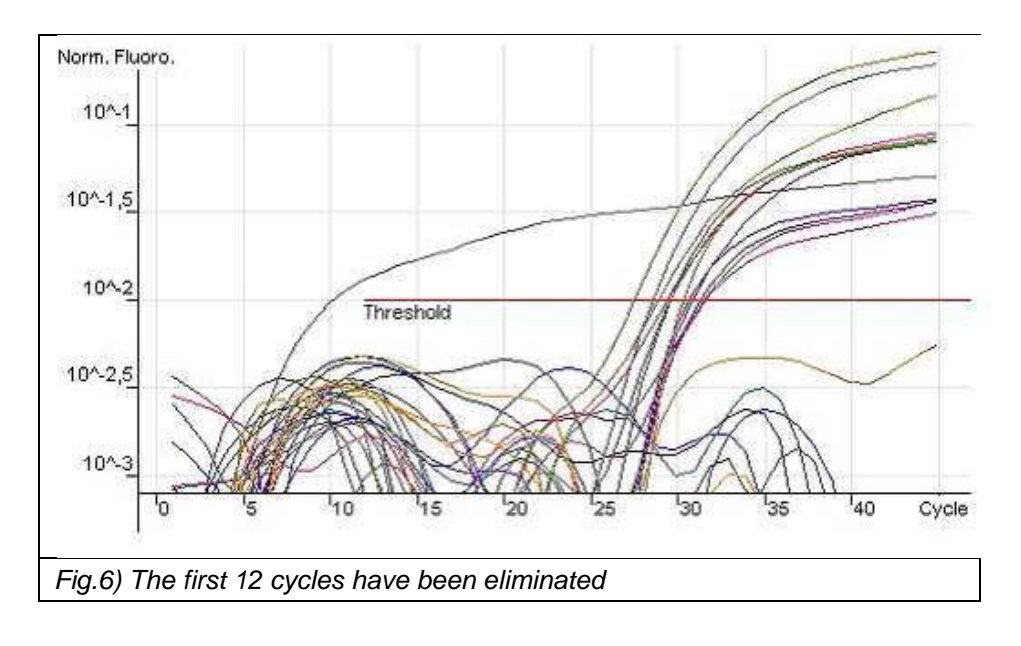

#### **CFX 96 (CFX Manager Software v1.6 and 3.x)**

- Open the "Bio-Rad CFX Manager Software".
- Click on "*Create new run"*, select the model of instrument used and click "*OK"*.
- The "*Run Setup"* window will open.

#### **Thermal profile**

It is possible to create a new protocol, select/modify an existing one or repeat a run.

#### **Create a new protocol**

- *"Protocol create New".*
- "*Protocol Editor – new".*
- Enter the reaction volume in the "*Sample Volume*" box (25 µl)
- Add the following thermal profile:

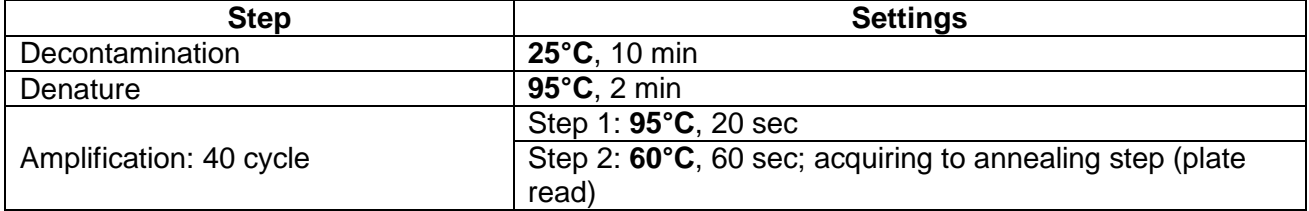

To add a step, click "Insert Step" on the left side of the window. The step will be added in the next position to the selected step.

It is possible to change the temperature and duration of the steps in the chart or in the text written below, by double clicking on them.

- In the step of annealing, check that the symbol of the camera is present in the chart and the
- word "+ Plate Read" is present in the text. If not, add them by clicking "Add Plate Read to Step".
- Click OK. Save the new protocol.

#### **Select/modify existing protocol**

- It is possible to import a temperature profile from the saved profiles, stored on PC (\*.prcl): to import an existing protocol click "*Select Existing"* in "*Protocol", "Run Setup"*.

- To modify an existing plate click "*Select Existing"* and "*Edit Select".*

- Proceed as explained above.

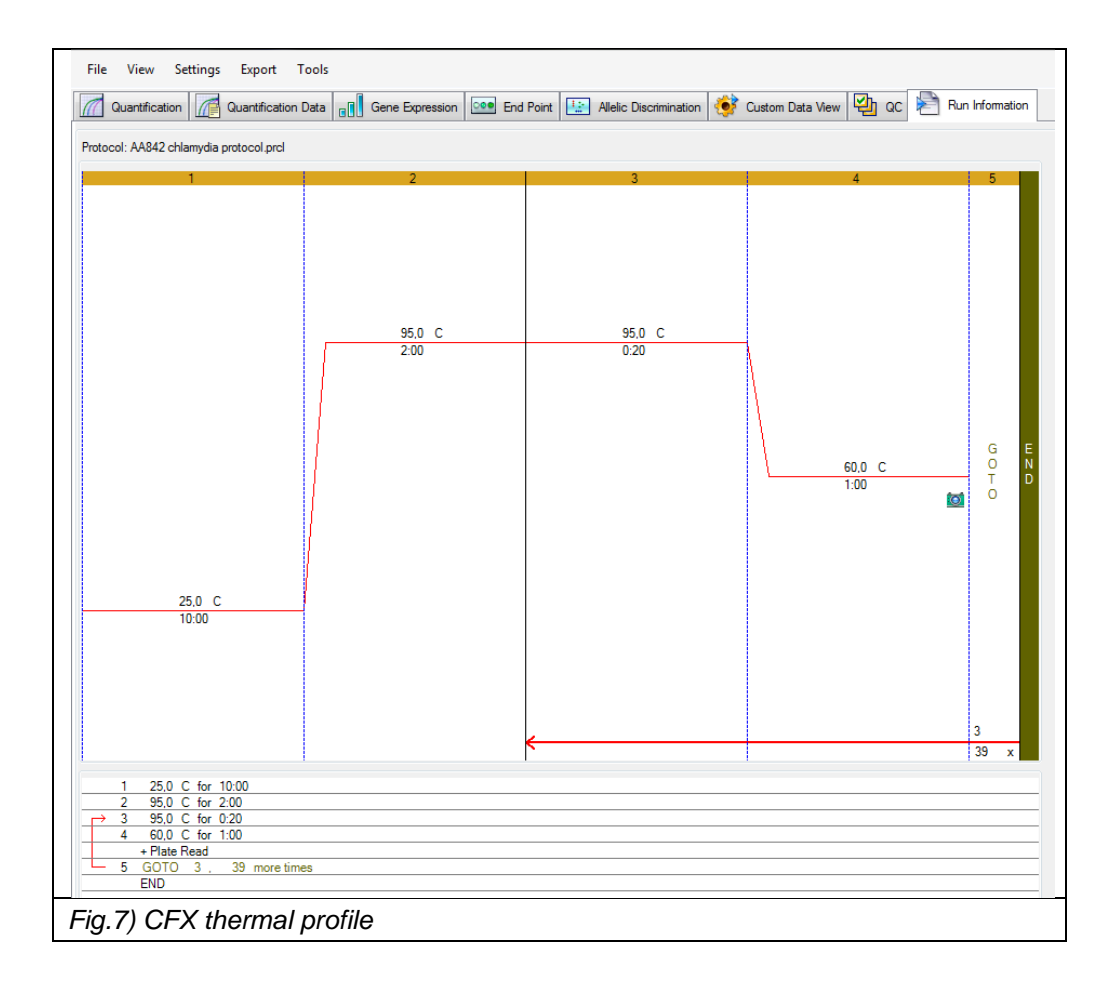

- **Plate set up**
- Open "*plate"* in "*Run setup*" window.
- It is possible to create a new plate or select/modify an existing one.

#### **Create a new plate**  $\Gamma$

- *"Plate create New".*
- The *"Plate Editor – new"* window will open.
- Set the plate type by selecting "*Settings View/Edit Plate Settings Plate Type*" and select "*BR Clear*".
- Select "*Scan Mode All channels".*
- Click "Select Fluorophores" and check FAM, JOE and CY5 box (if JOE is not present, select the corresponding HEX fluorophore).
- Select wells.
- Choose *"Sample Type Unknown, Negative or Positive Control"*.
- Type into *"Target Name"* the name of target (FAM for CT, JOE for IC and CY5 for Ser L) and click *"Load"* check boxes to insert fluorophores.
- Type in "*Sample Name*" the name of the sample, then click "*Load"*.
- Click OK. Save the new plate.

#### **Select/modify existing plate**

It is possible to import a plate from the saved profiles, stored on PC (\*.prcl): to import an existing plate click "*Select Existing"* in *Plate* section.

- To modify an existing plate click "*Select Existing"* and "*Edit Select".*
- Proceed as explained above.

#### **Start of the experiment**

- Select *Run Setup, Start Run.*
- The instrument is now ready to work. Prepare plates / strips with samples and mix.

- Open the lid by clicking the button *"Open Lid"* and place the plate / strip in the instrument; close the lid by clicking the "*Close Lid"* button.

- Click "*Start Run"* to start the session.

- It opens the *Run Details* window. Move to *Real Time Status* page to monitor the progress of the raw data of the experiment.

#### **Data Analysis**

 $\Gamma$ 

- At the end of the experiment "*Data Analysis"* window opens automatically.
- In the upper left side select *"Settings"* and set:
	- *Cq determination mode: single threshold*
	- *Settings – analysis mode (ver. 1.6) / Baseline Settings (ver. 3.x): Baseline subtracted curve fit (CFX Manager ver. 1.6 or later).*

- Select the three different channels separately. For each channel select: "*Settings, Baseline threshold":* 

- o *Single Threshold-User defined*-set: 100
- o only for samples that show a signal artifact, select "Baseline cycles"  $\rightarrow$  select all the wells and set "*Baseline Begin": 5* and *"Baseline End": 15 (fig. 8).*

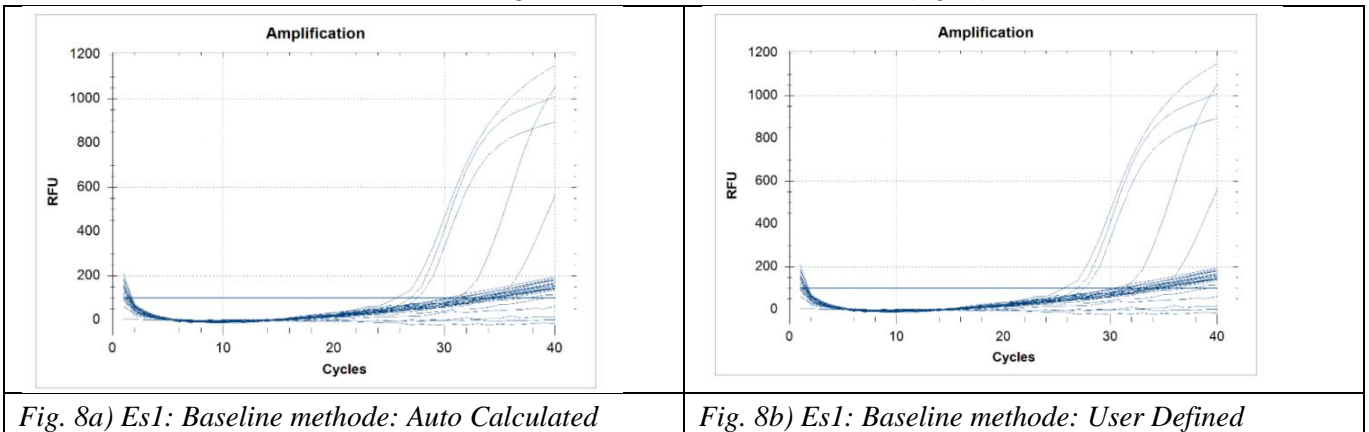

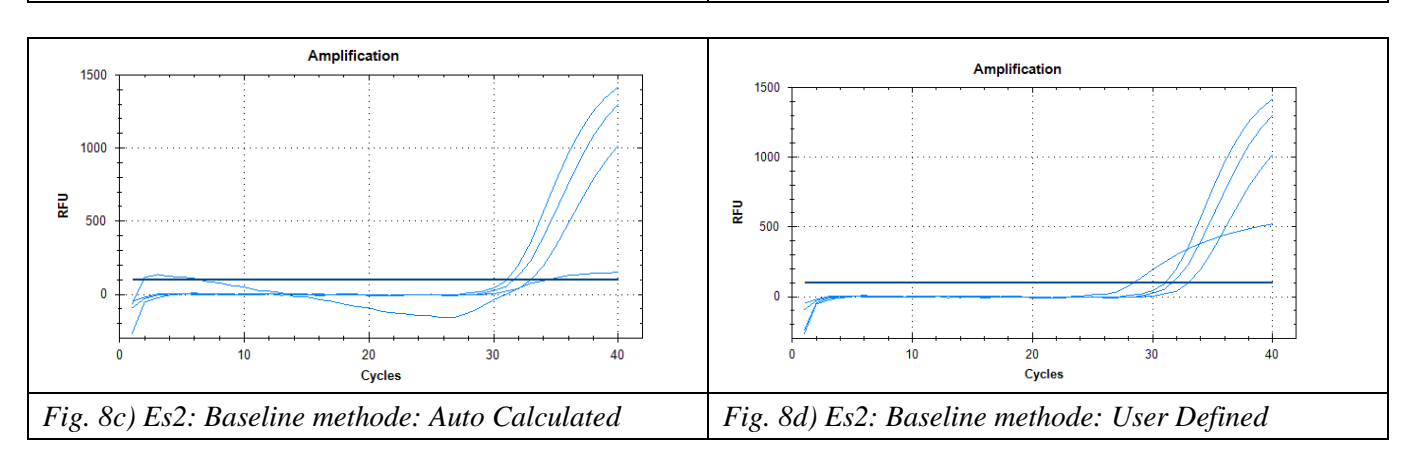

#### **ABI 7500 FAST (7500 Software 2.x)**

Open the corresponding software and click "*Advanced Setup"* in the left side of the screen: a new window opens.

- In the "*Setup"* menu, on the left side, select *Experiment Properties*, type the experiment name, and select the "*Fast 7500 (96 wells)"*, "*Quantitation Standard Curve"*, "*TaqMan Reagents"* and "*standards"* (2 hours to complete a run).

#### **Plate set up**

- In the "*Setup"* menu, on the left side, selec*t "Plate Setup".*

- Select "*define targets and samples"* at the top.

- In the left side of the page ("*define targets"*) select "*add new target"* and enter the name of the target; from the dropdown menu, select "*FAM"* as a reporter, "*NFQ-MG*B" ("*non-fluorescence sequencer-minor groove binder"*) as a quencher and choose a color. Repeat the operation, selecting "*JOE"* and "*Cy5"* as a reporter.

- At the right side of the page ("*define samples"*) select "*add new sample"* for each sample that has to be analyzed and enter the "*name of the sample"*.

- Select "*Assign targets and samples"* at the top.

Select the wells used in the plate for the session and match the fluorophore, clicking the target on the left side (*assign*). Also indicate in "*Task column*" the type of sample analyzed in that position: eg. *Positive control, Negative control or Unknown* (for samples).

- Select "*NONE"* into the "*select the dye to use as the passive reference"* box.

- **Thermal profile (fig. 9)**
- Select (on the left) "*Run Method".*
- Select (at the top) "*Graphical View*".
- Insert *25 uL* as *Reaction volume* per well.
- Set up the specific thermal profile.

- From the dropdown menu, select "*Add stage Holging or Cycling*" to add stage, while in order to add a step in the same stage, use "*Add Step"* menu.

- Ramp: all ramps must be 100% as default.
- Set the acquisition of the fluorescence signal only in the annealing step in PCR cycles.
- Leave unchecked "*Enable Autodelta".*

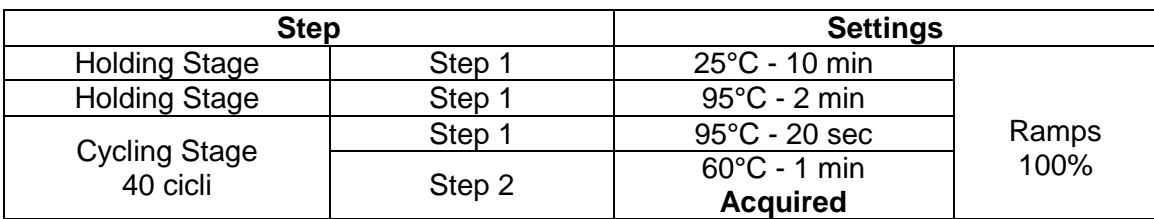

- Verify in the *Run window* and check that the *Instrument Status* appears connected: the instrument is ready to work.

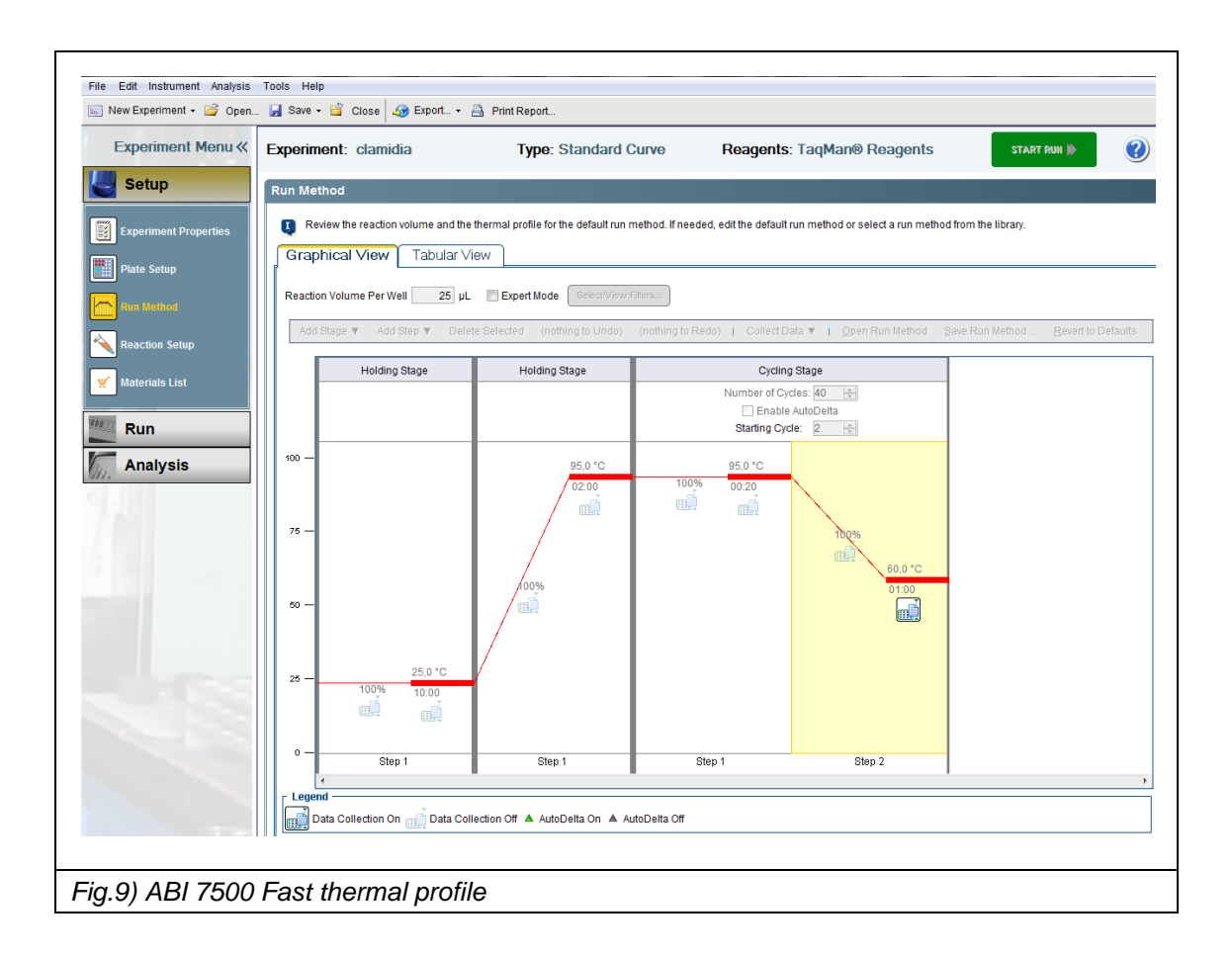

#### **Start of the experiment**

Prepare the plate with samples and mix, seal it with the specific adhesive film taking care not to create air bubbles.

Centrifuge the plate a few seconds to remove any bubbles in the wells that may distort the reading.

- Save the experiment session.
- Press "*Start"* to begin.

To save the template, select "File, Save as template". In following experiments it will be possible to retrieve and modify the template by selecting "*File, New experiment, From template".*

#### **Data analysis (fig. 10)**

Select "Analysis" on the left of the window.

- To view amplification curves, select "*Amplification plot"* and set as plot type "*dRn vs Cycle"*, "*Linear"* graph type and the target to be viewed.

- To change the *Baseline and Threshold*, select in the top panel "*Analysis", "Analysis Settings"* and open the "*Ct Settings"* window, then select the *"Target"* to be edited:

- o de-select "*Use Default Settings".*
- o set the following parameters:

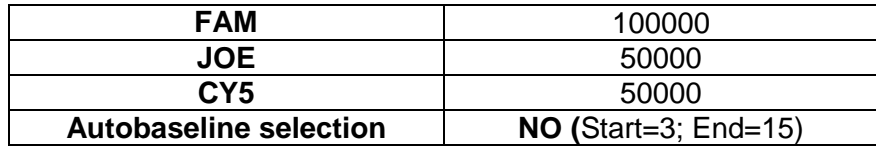

o select "*Apply Analysis Settings"*.

- Always click "*Reanalyse".*
- In the "*View Well Table"* it is possible to display Ct and titers of each sample.

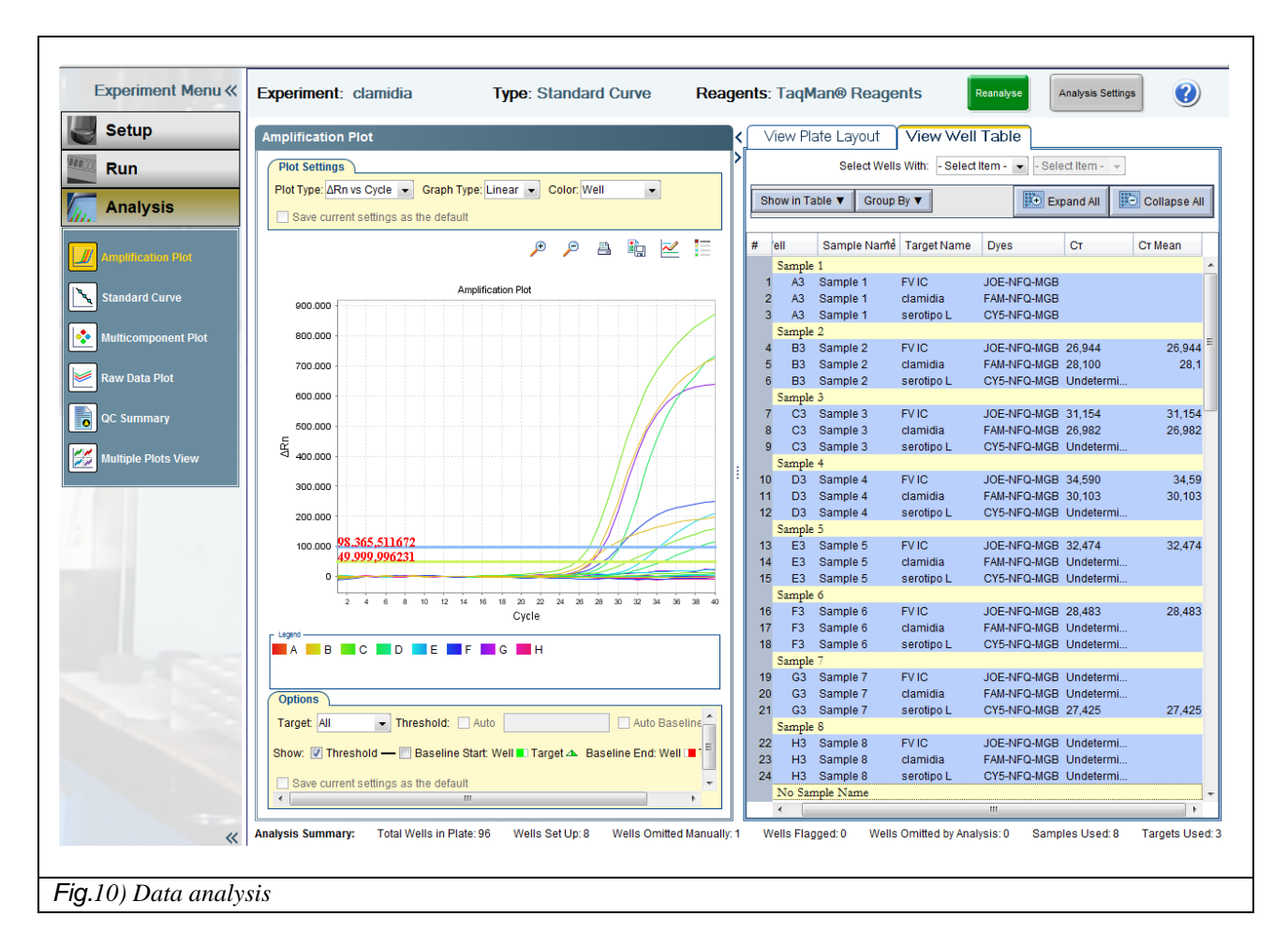

- To generate a report, click "*Print Reports*" and select the information of interest.

#### **INTERPRETATION OF RESULTS**

For each fluorophore, interpret the results as follows.

NOTE: The signal is considered to be present when the Ct <37. If Ct> 37 it is suggested to analyze the raw data and in case, repeat the sample.

#### **FAM (***Chlamydia trachomatis***)**

Consider the FAM/Green Ct for valid samples and interpret the results as follows:

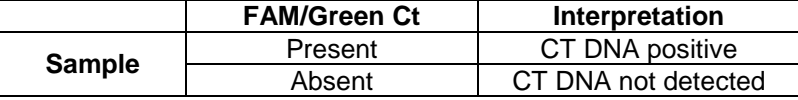

#### **JOE (Factor V –Internal Control)**

Consider the JOE/Yellow Ct for valid samples and interpret the results as follows:

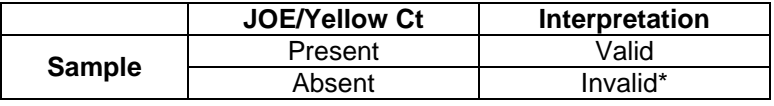

*(\*) In the absence of the IC signal in the samples, the result can not be confirmed, then the experiment must be repeated from the extraction. However in the presence of CT DNA at high titer (Ct <20) the absence of the IC* signal could be due to competition between the specific target of CT and IC; in this case the positive result *for CT can be considered valid.*

#### **Cy5/Red (Serotype L)**

Consider the CY5/Red Ct for valid samples and interpret the results as follows:

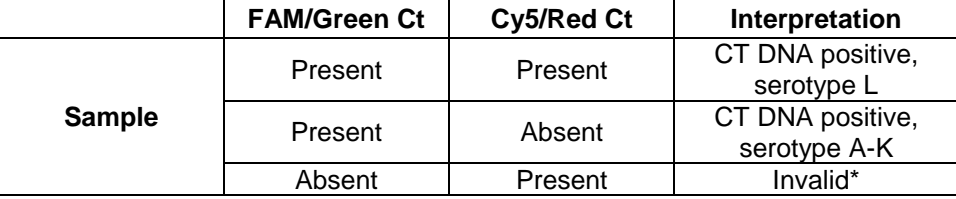

*(\*) Hypothesis of PCR Inhibition or DNA degradation or contamination in some step of the procedure.*

#### **CONTROLS**

If in the experiment a negative control (sample negative for CT DNA) and the positive control (supplied in kit) are also analyzed, interpret the results as follows:

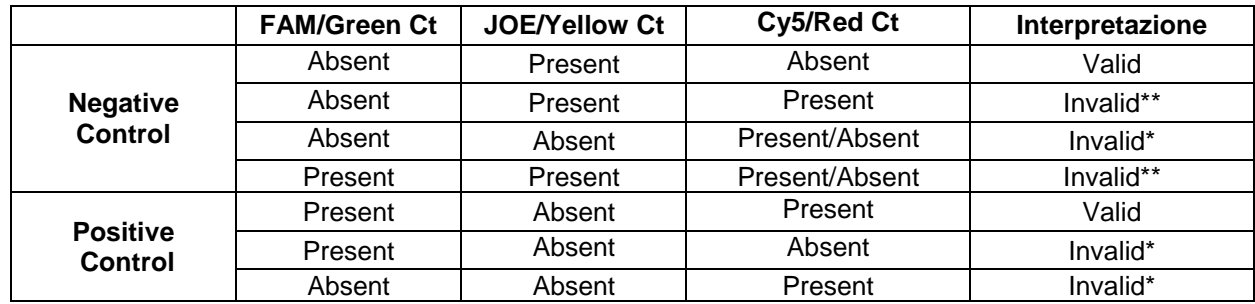

*(\*)Hypothesis PCR Inhibition or DNA degradation in some step of the procedure. (\*\*) Possible contamination.*

#### **TROUBLESHOOTING**

 $\Box$ 

• If both signals (FAM/Green and JOE/Yellow) are not present for a sample, it can be due to PCR inhibition; it is advisable to repeat the assay on that sample.

• In the Positive Control there isn't the Internal Control, therefore JOE/Yellow signal is not expected.

• If in the experiment also a negative control is processed, be sure that it has a positive signal only on JOE/Yellow and does not give any signal of FAM/Green and CY5/Red.

• If in the experiment is present a negative control sample (only mix without DNA), make sure it does not give any signal.

• In case of contamination it is important to find out the source (contamination during the extraction phase, during sample preparation for PCR or contamination from the previous sittings) and repeat the experiment eliminating the possible source of contamination. The use of positive and negative controls can be very useful to ensure proper test performance and to find out contamination origin.

#### **PERFORMANCE CHARACTERISTICS**

#### **Analytical sensitivity**

The analytical sensitivity of the CHLAMYDIA TRACHOMATIS REAL TIME 2.0 kit, expressed as the minimum amount of the target marker that can be detected (probability  $\geq$  95%), was determined by testing serial dilutions of a plasmid containing the artificial DNA target (16s gene and cryptic plasmid in the ratio 1:7).

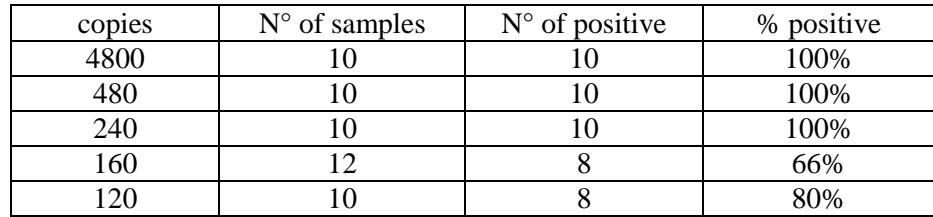

The device can detect 245 copies/reaction of DNA target (Probit analysis).

As the kit can detect both 16s gene and the cryptic plasmid (which is present in 7-10 copies for each microorganism), we can conclude that CHLAMYDIA TRACHOMATIS REAL TIME 2.0 kit is able to detect till 23-30 organism per reaction.

#### **Diagnostic sensitivity - Sample from routine**

The diagnostic sensitivity of the CHLAMYDIA TRACHOMATIS REAL TIME 2.0 kit was evaluated by analyzing 141 positive samples. Analysis was performed according to the Instruction for Use (IFU), DNA extraction included.

140 of 141 samples tested were compliant to the expected results, therefore the diagnostic sensitivity of the device is more than 99%.

#### **Diagnostic specificity**

The specificity of the CHLAMYDIA TRACHOMATIS REAL TIME 2.0 kit was determined by analyzing 165 samples negative for C. trachomatis. Analysis was performed according to the IFU, DNA extraction included. No false positive results were obtained. According to these results the specificity of the assay is 100%.

#### **Potentially cross-reactive markers**

To evaluate the potential cross reactivity of CHLAMYDIA TRACHOMATIS REAL TIME 2.0 kit with other pathogens, samples from infected patients positive for other diseases (*Mycoplasma genitalium*, *Mycoplasma hominis*, HPV, HCV, HBV, HIV, CMV and *Neisseria gonorrhoeae*) were analyzed. Analysis was performed according to the IFU, DNA extraction included.

Each non-CT sample tested gave a negative result. Therefore CHLAMYDIA TRACHOMATIS REAL TIME 2.0 shows no cross reaction with other pathogens.

#### **Overall error rate of the system that leads to false-negative**

To evaluate the whole system failure rate leading to false negative results, 119 CT negative samples were spiked with the plasmid-mix containing 16s and cryptic plasmid until the 3 x 95% pos. cut-off concentration.

The analysis was performed according to instructions for use, extraction included.

118/119 samples tested gave a positive result, so the false negative rate of CHLAMYDIA TRACHOMATIS REAL TIME 2.0 kit is < 1%.

#### **Serotypes**

The performance of CHLAMYDIA TRACHOMATIS REAL TIME 2.0 kit on different serotypes was determined by analysing 27 CT positive samples of known serotype.

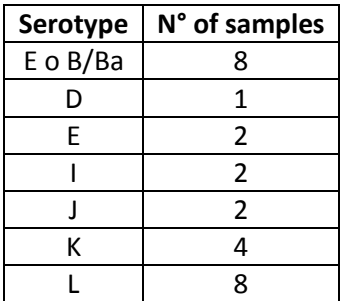

All the samples gave the expected result, so CHLAMYDIA TRACHOMATIS REAL TIME 2.0 kit detection efficiency is independent from the serotype analysed.

#### **Robustness - Cross contamination**

The robustness of the device was determined analysing 68 samples, high positive and negative for C. trachomatis in four different work sessions. Analysis was performed according to the IFU, DNA extraction included.

None negative sample gave a positive signal, so CHLAMYDIA TRACHOMATIS REAL TIME 2.0 shows good specificity and no cross-contamination between samples.

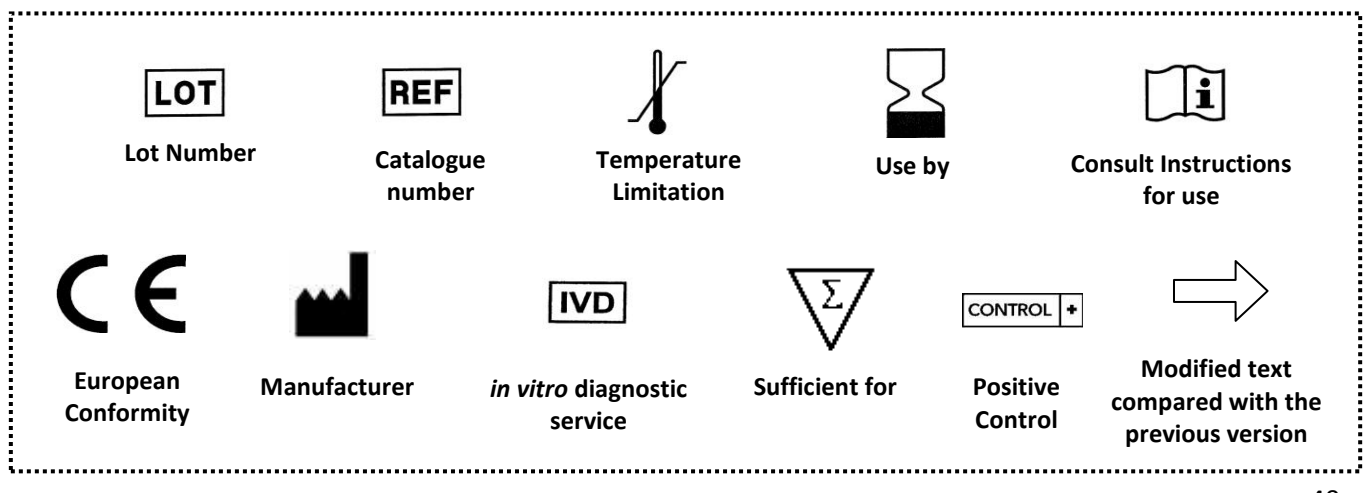

AA842/50 - ver. 2 - 08/02/2018